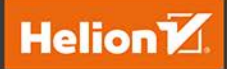

# Bezpieczeństwo systemu Linux w praktyce

### Receptury

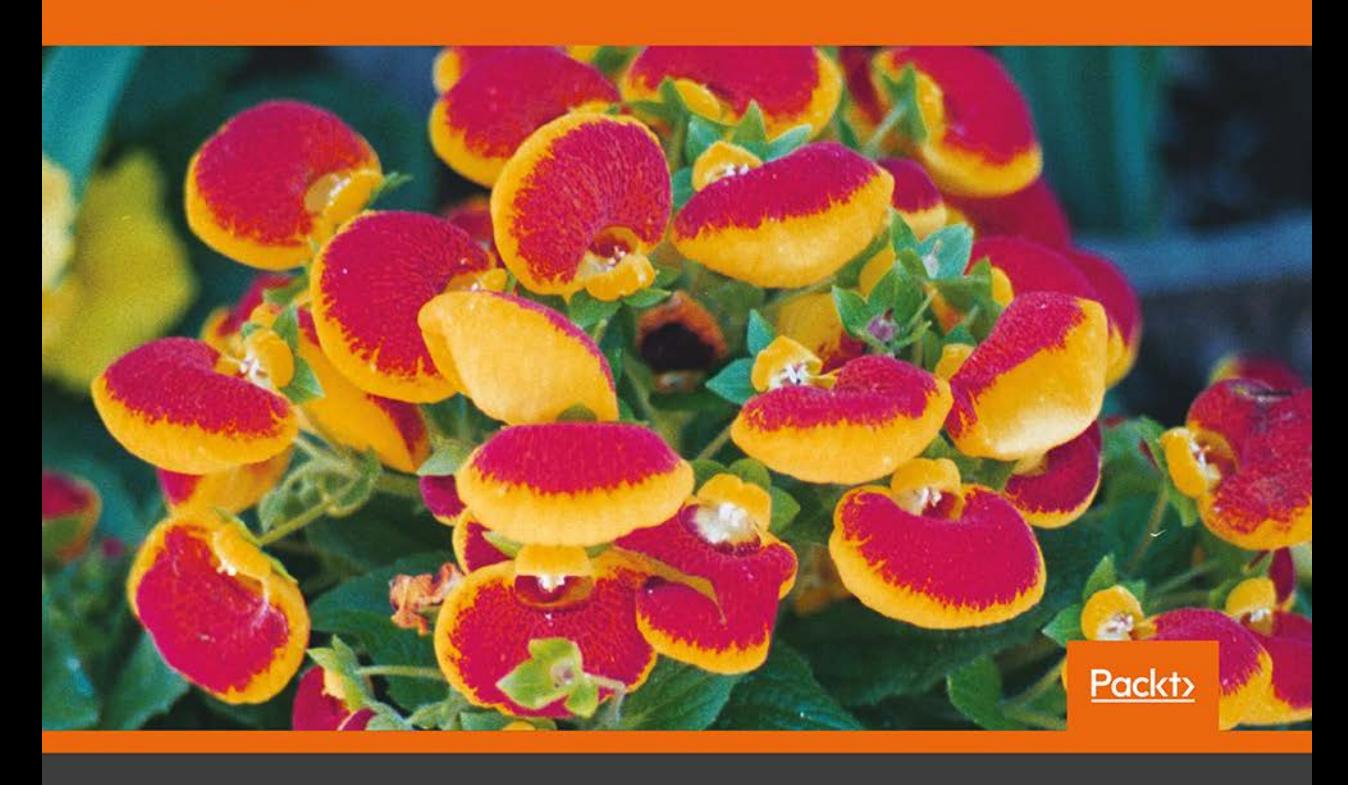

**Tajinder Kalsi** 

Tytuł oryginału: Practical Linux Security Cookbook - Second Edition

Tłumaczenie: Grzegorz Kowalczyk

ISBN: 978-83-283-5501-9

Copyright © Packt Publishing 2018. First published in the English language under the title 'Practical Linux Security Cookbook - Second Edition – (9781789138399)'.

Polish edition copyright © 2019 by Helion SA All rights reserved.

All rights reserved. No part of this book may be reproduced or transmitted in any form or by any means, electronic or mechanical, including photocopying, recording or by any information storage retrieval system, without permission from the Publisher.

Wszelkie prawa zastrzeżone. Nieautoryzowane rozpowszechnianie całości lub fragmentu niniejszej publikacji w jakiejkolwiek postaci jest zabronione. Wykonywanie kopii metodą kserograficzną, fotograficzną, a także kopiowanie książki na nośniku filmowym, magnetycznym lub innym powoduje naruszenie praw autorskich niniejszej publikacji.

Wszystkie znaki występujące w tekście są zastrzeżonymi znakami firmowymi bądź towarowymi ich właścicieli.

Autor oraz Helion SA dołożyli wszelkich starań, by zawarte w tej książce informacje były kompletne i rzetelne. Nie biorą jednak żadnej odpowiedzialności ani za ich wykorzystanie, ani za związane z tym ewentualne naruszenie praw patentowych lub autorskich. Autor oraz Helion SA nie ponoszą również żadnej odpowiedzialności za ewentualne szkody wynikłe z wykorzystania informacji zawartych w książce.

Helion SA ul. Kościuszki 1c, 44-100 Gliwice tel. 32 231 22 19, 32 230 98 63 e-mail: *helion@helion.pl* WWW: *http://helion.pl* (księgarnia internetowa, katalog książek)

Drogi Czytelniku! Jeżeli chcesz ocenić tę książkę, zajrzyj pod adres *http://helion.pl/user/opinie/bezli2* Możesz tam wpisać swoje uwagi, spostrzeżenia, recenzję.

Printed in Poland.

[• Kup książkę](http://helion.pl/rf/bezli2)

- 
- Oceń książkę • Oceń książkę

[• Księgarnia internetowa](http://ebookpoint.pl/r/4CAKF)<br>• Lubię to! » Nasza społeczność

• Lubię to! » Nasza społeczność

# Spis treści

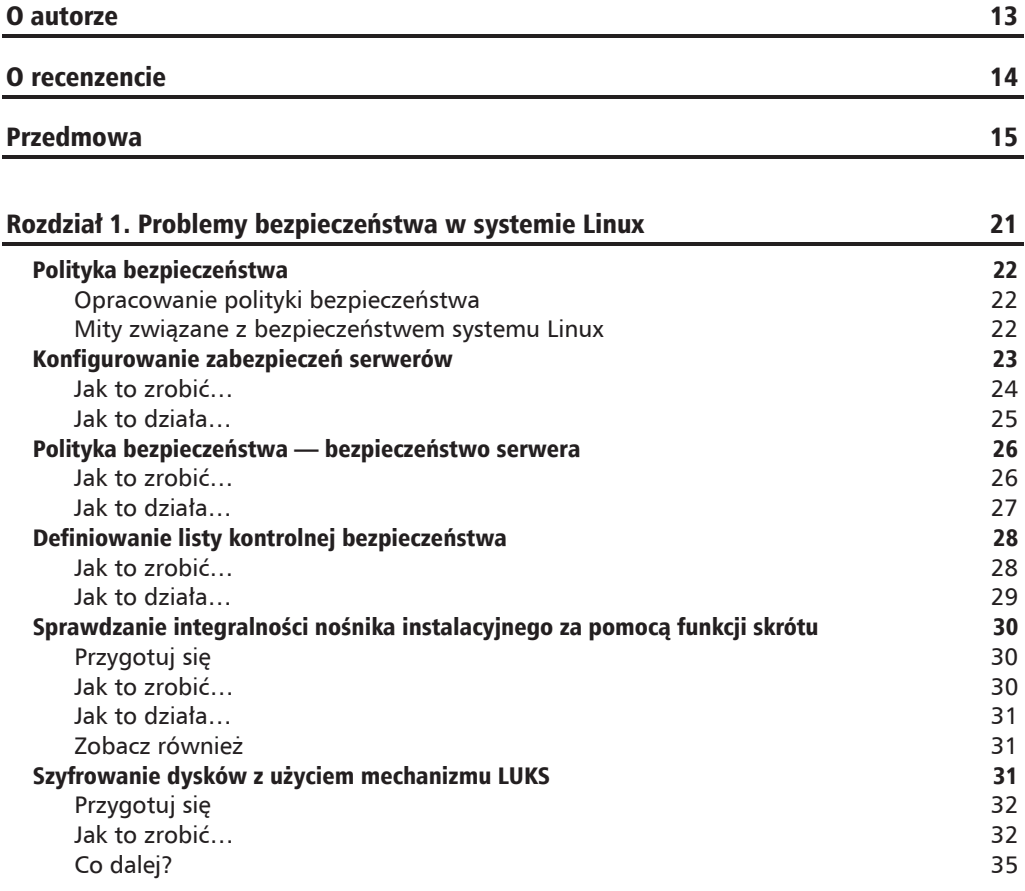

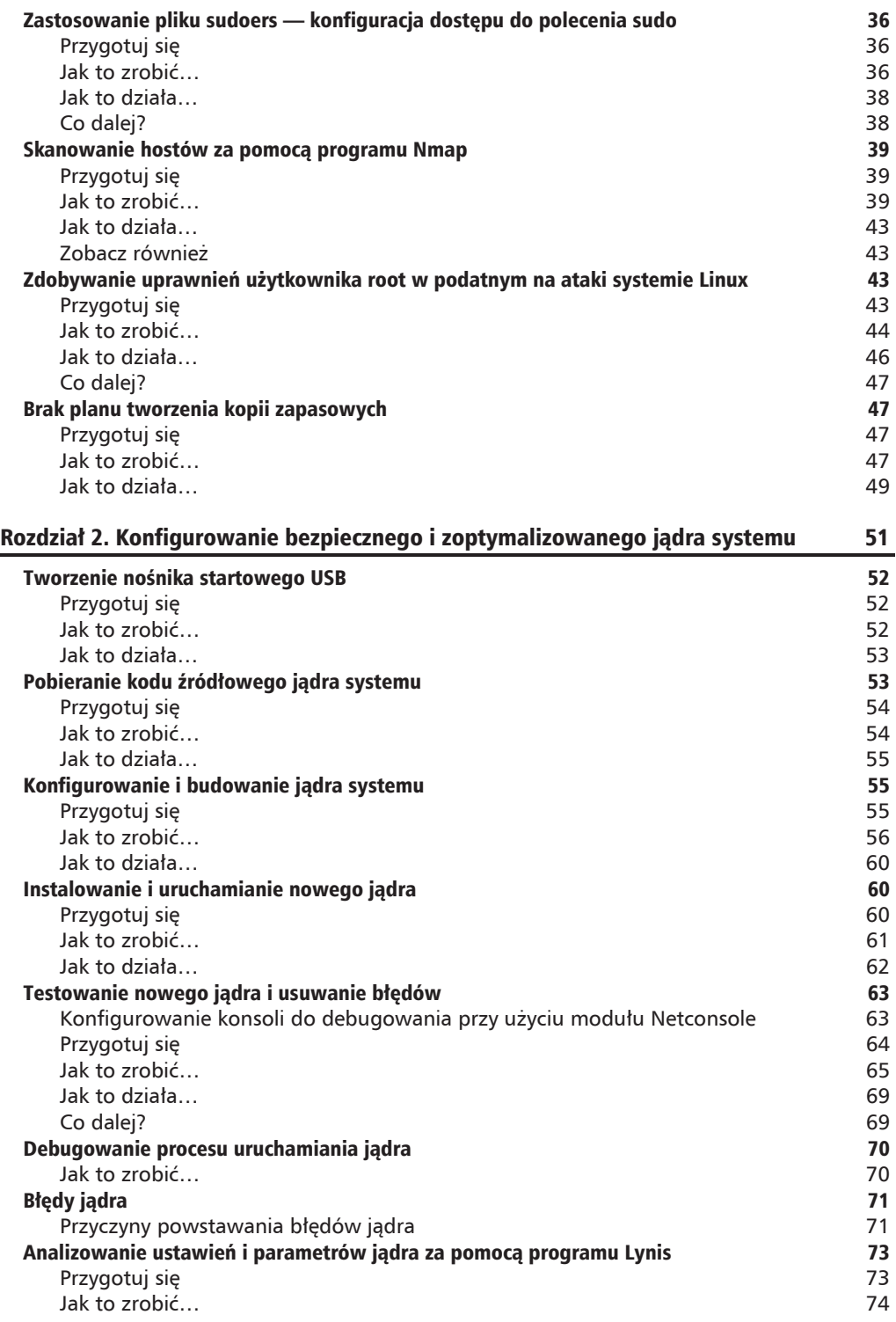

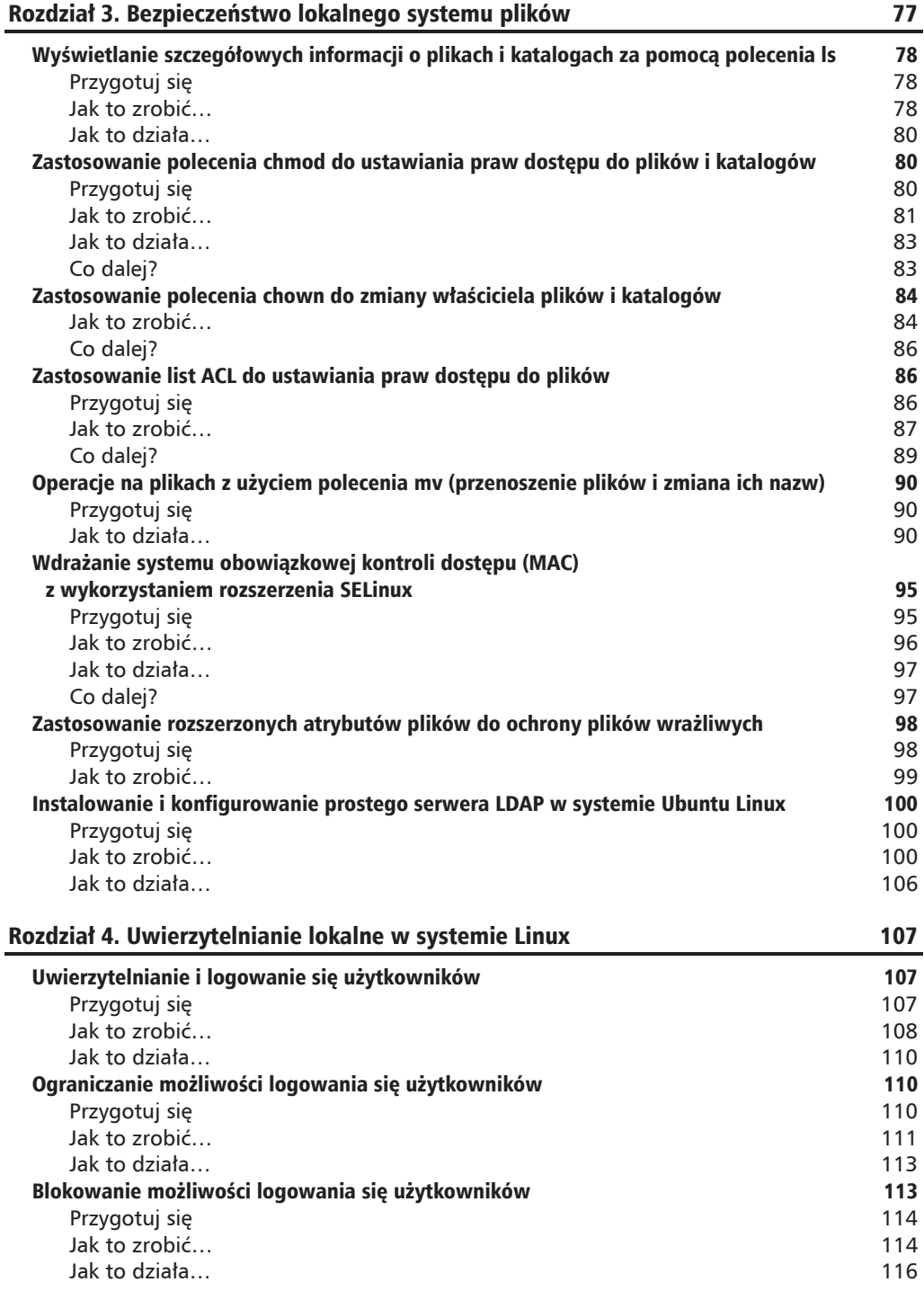

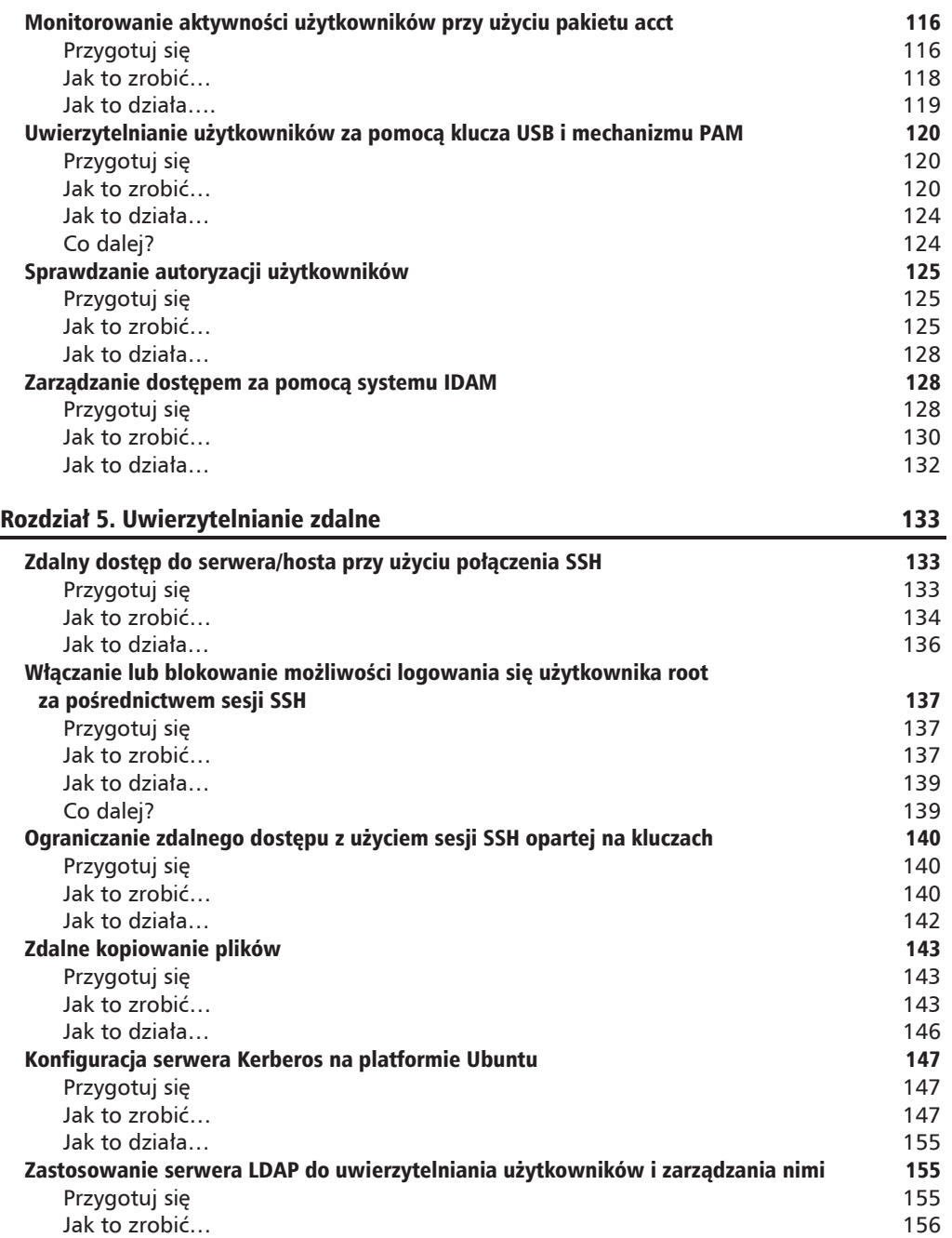

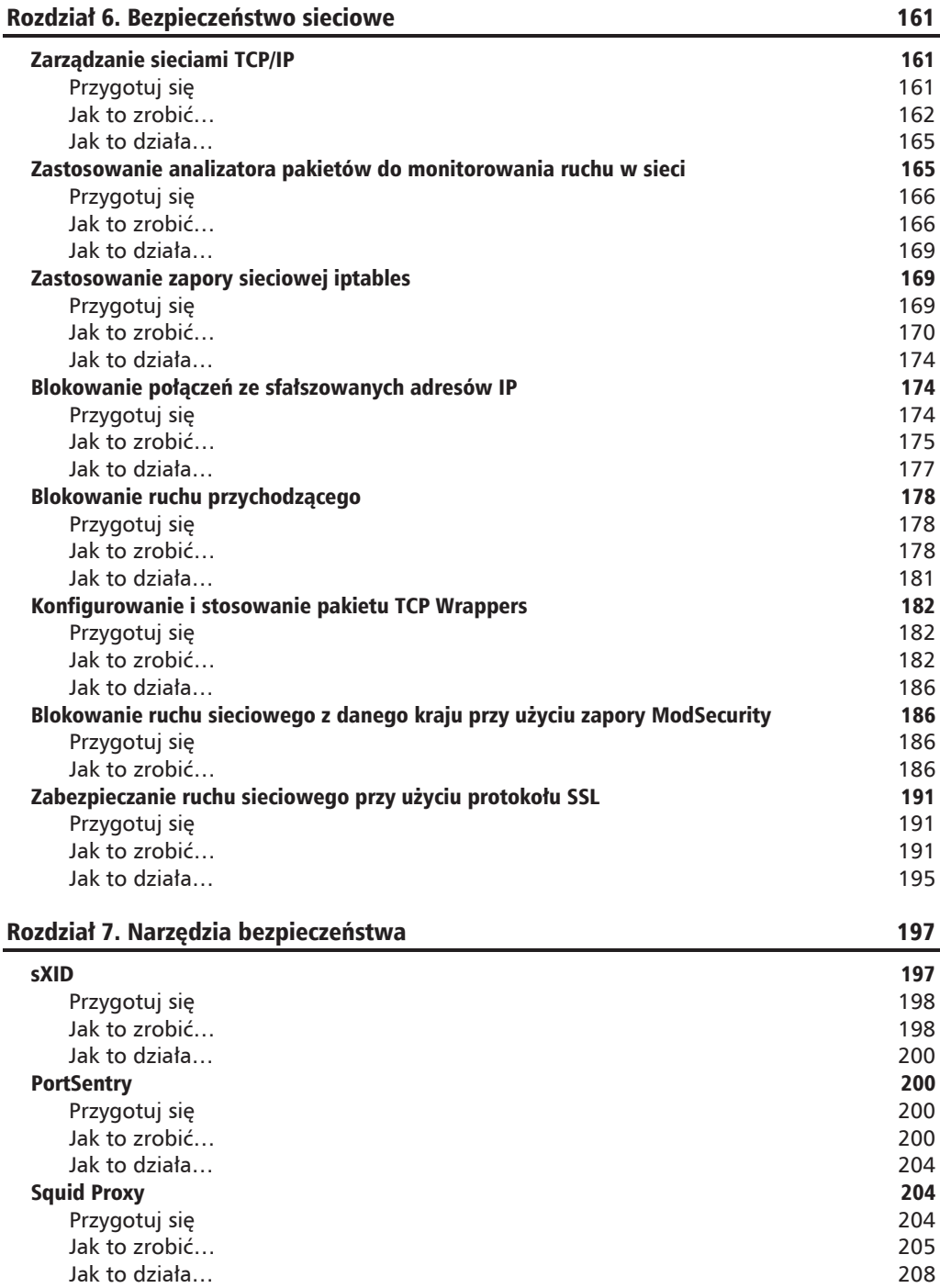

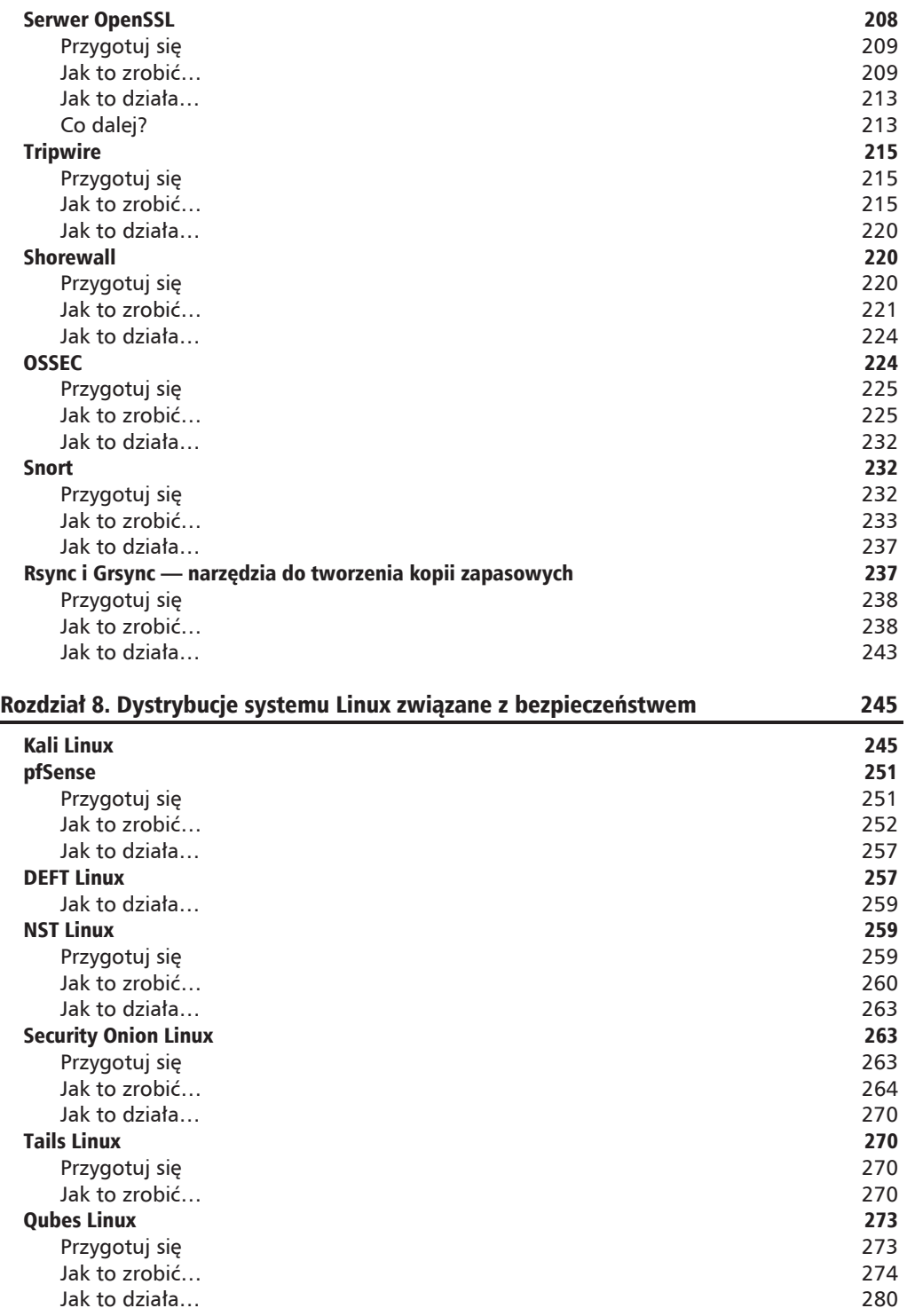

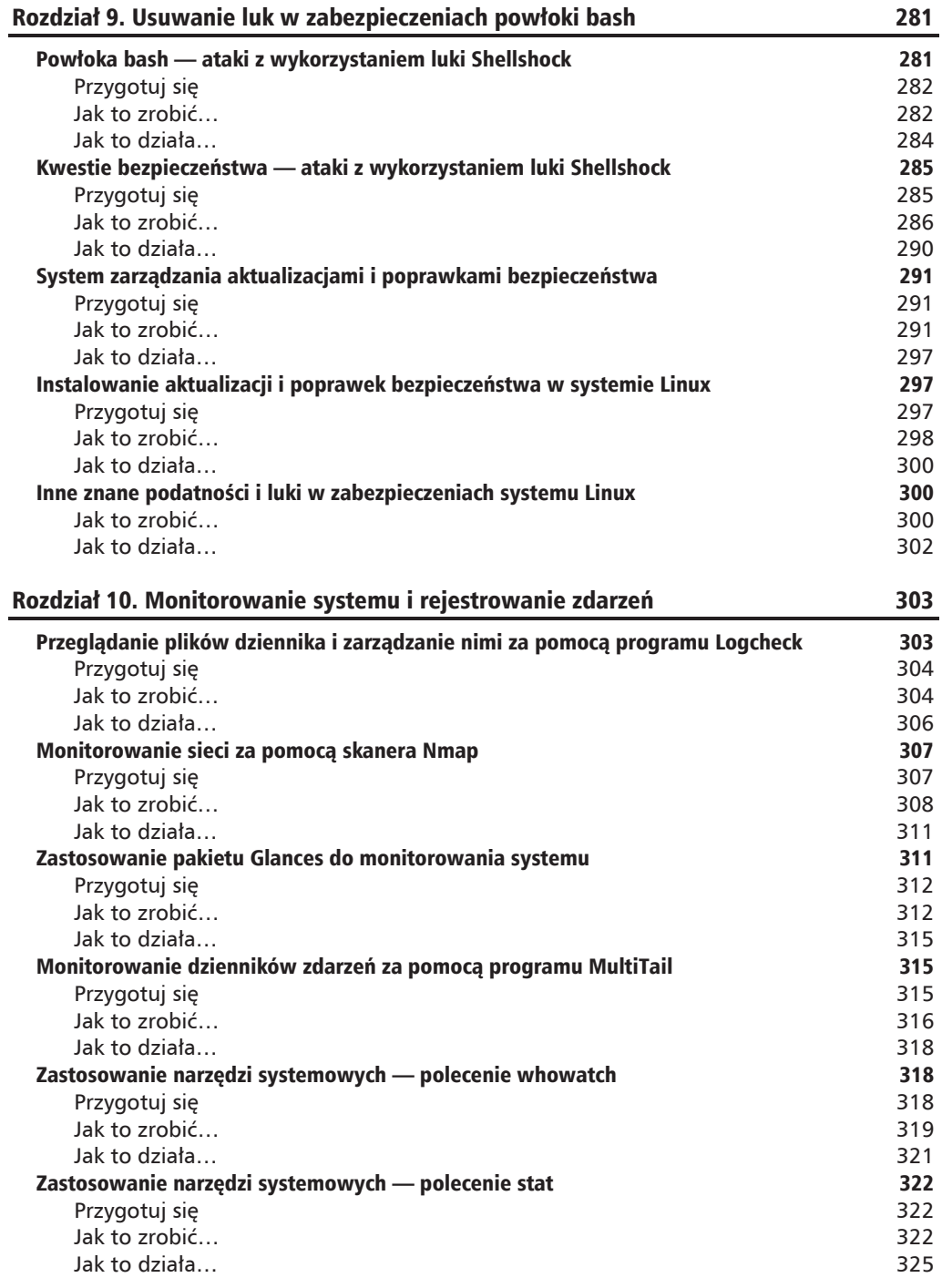

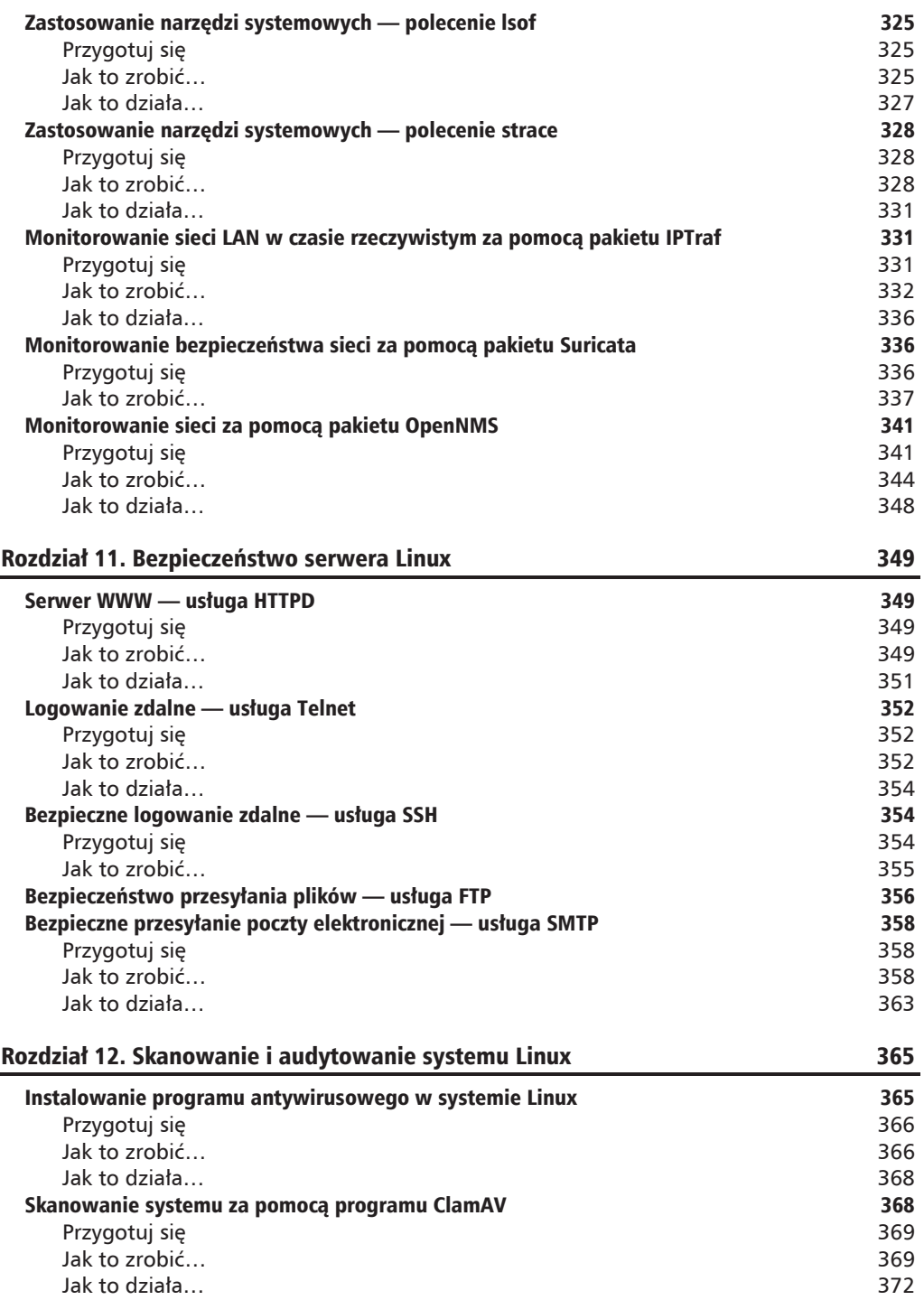

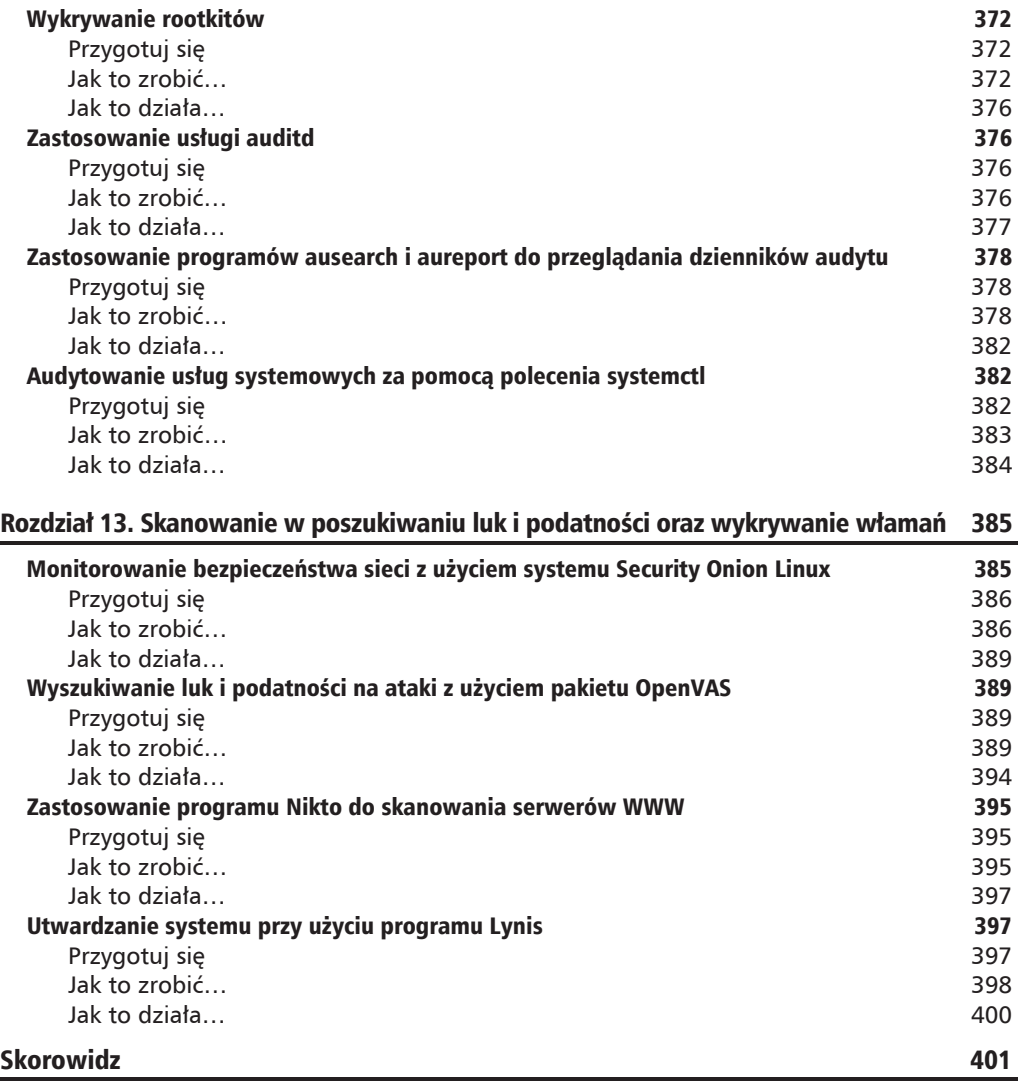

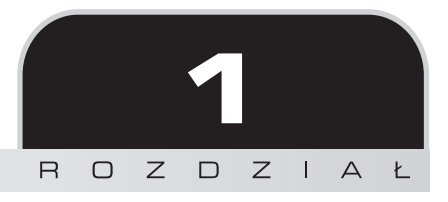

# Problemy bezpieczeñstwa w systemie Linux

Komputer działający pod kontrolą systemu Linux jest tak bezpieczny, jak go skonfiguruje jego administrator. Po zainstalowaniu wybranej dystrybucji systemu Linux i usunięciu wszystkich niepotrzebnych pakietów pozostałych po instalacji możemy rozpocząć pracę nad zapewnieniem bezpieczeństwa systemu, odpowiednio konfigurując zainstalowane oprogramowanie i usługi.

W tym rozdziale omówione zostaną następujące zagadnienia:

- $\blacksquare$  Konfigurowanie zabezpieczeń serwerów.
- $\blacksquare$  Polityka bezpieczeństwa bezpieczeństwo serwera.
- Definiowanie listy kontrolnej bezpieczeństwa.
- $\Box$  Brak planu tworzenia kopii zapasowych.

Znajdziesz tutaj następujące porady:

- $\blacksquare$  Sprawdzanie integralności nośnika instalacyjnego za pomocą funkcji skrótu.
- Q Szyfrowanie dysków z uĝyciem mechanizmu LUKS (ang. *Linux Unified Key Setup*).
- Zastosowanie pliku *sudoers* konfiguracja dostępu do polecenia sudo.
- $\blacksquare$  Skanowanie hostów za pomoca programu Nmap.
- Zdobywanie uprawnień użytkownika *root* w podatnym na ataki systemie Linux.
- Brak planu tworzenia kopii zapasowych.

# Polityka bezpieczeñstwa

Polityka bezpieczeństwa to dokument określający zasady, metody, narzędzia i praktyki, których należy używać i przestrzegać w celu zapewnienia bezpieczeństwa środowiska komputerowego danej firmy czy organizacji. Dodatkowo w polityce bezpieczeństwa określony jest sposób, w jaki organizacja powinna zarządzać wrażliwymi danymi, chronić je i przetwarzać.

## **Opracowanie polityki bezpieczeñstwa**

Tworząc politykę bezpieczeństwa, należy pamiętać, że powinna ona być prosta i zrozumiała dla wszystkich użytkowników. Celem tej polityki powinna być ochrona danych przy jednoczesnym zachowaniu prywatności użytkowników.

Polityka bezpieczeństwa powinna brać pod uwagę następujące zagadnienia:

- $\blacksquare$  dostępność systemu,
- $\Box$  uprawnienia do instalacji oprogramowania w systemie,
- $\blacksquare$  uprawnienia dostępu do danych,
- $\Box$  przywracanie normalnego działania po awarii.

Zgodnie z regułami polityki bezpieczeństwa użytkownik powinien korzystać tylko z tych usług, na korzystanie z których otrzymał pozwolenie. Wszystko, co nie jest dozwolone, powinno być wyraźnie określone w tej polityce. Przyjrzyjmy się zatem kilku powszechnym mitom na temat bezpieczeñstwa systemu Linux.

### **Mity zwiÈzane z bezpieczeñstwem systemu Linux**

Planując wykorzystanie systemów opartych na Linuksie w swojej firmie, wielu użytkowników może nieco podświadomie odczuwać pewien niepokój. Może to być spowodowane falszywymi pogłoskami na temat bezpieczeństwa systemu Linux powodującymi, że często nieświadomie stajemy się ofiarami różnych powszechnie pokutujących mitów.

### **Mit — poniewaĝ Linux jest systemem typu open source, uwaĝa siÚ, ĝe nie zapewnia odpowiedniego bezpieczeñstwa**

Linux, będący wolnym i otwartym systemem operacyjnym, posiada wiele niezaprzeczalnych zalet. Zawdzięcza to dużej społeczności mocno zaangażowanych programistów, którzy stale kontrolują kod źródłowy pod kątem wszelkich możliwych zagrożeń bezpieczeństwa; deweloperzy systemu mogą zapewnić szybkie wsparcie i naprawić każdy potencjalny problem związany z bezpieczeństwem. Aktualizacje i poprawki zabezpieczeń są niemal natychmiast po opracowaniu udostępniane użytkownikom do testowania, dzięki czemu droga do ich zainstalowania nie jest tak długa i wyboista, jak to często bywa w innych systemach z rodziny UNIX. Ze względu na ogromną, ogólnoświatową społeczność użytkowników bezpieczeństwo Linuksa jest testowane w wielu różnych środowiskach komputerowych, co czyni go jednym z najbardziej stabilnych i bezpiecznych systemów operacyjnych. To, że kod systemu Linux jest dostępny dla programistów na całym świecie, przyczynia się do uzyskania lepszego poziomu zabezpieczeń, zwłaszcza w zakresie przypisywania i kontrolowania uprawnień użytkowników. Sposób, w jaki działa ten mechanizm, także jest pochodną otwartego i dostępnego dla wszystkich kodu źródłowego systemu.

### Mit — Linux jest systemem tylko dla ekspertów i tylko oni wiedzą, jak skonfigurować go pod względem bezpieczeństwa

Przyjęcie założenia, że Linux jest systemem tylko dla ekspertów, którzy wiedzą, jak radzić sobie z wirusami i atakami hakerów, jest poważnym błędem. Linux stał się jednym z najbardziej przyjaznych systemów operacyjnych, z którego mogą korzystać wszyscy użytkownicy — zarówno poczatkujący, jak i eksperci.

Linux jest bezpieczny dzięki swojej solidnej architekturze. Zwykli użytkownicy tego systemu posiadają konta o relatywnie niskich uprawnieniach, które nie mają przywilejów użytkownika root.

### Mit — Linux jest systemem wolnym od wirusów

Nawet jeżeli Linux zostanie narażony na niebezpieczeństwo, to ze względu na jego solidną i stabilną architekturę wirusy zazwyczaj nie będą miały dostępu do systemu na poziomie użytkownika root i tym samym nie będą w stanie spowodować żadnych większych uszkodzeń systemu.

Na serwerach działających pod kontrolą systemu Linux wdrażanych jest zazwyczaj kilka poziomów zabezpieczeń. Serwery są również częściej aktualizowane, co także pomaga zabezpieczyć je przed wirusami i atakami hakerów.

Nie zmienia to jednak w niczym faktu, że istnieje wiele wirusów przygotowanych do atakowania systemu Linux, zatem z całą pewnością nie można powiedzieć, że Linux jest całkowicie wolny od wirusów. Warto jednak zauważyć, że większość złośliwego oprogramowania działającego na tej platformie to wirusy o charakterze niezbyt destrukcyjnym.

# Konfigurowanie zabezpieczeń serwerów

Po zainstalowaniu serwera linuksowego kolejnym krokiem powinno być wdrożenie i skonfigurowanie odpowiednich mechanizmów zabezpieczeń, tak aby zminimalizować ryzyko związane z atakami hakerów oraz infekcjami złośliwym oprogramowaniem. Główną przyczyną udanych ataków na serwery linuksowe są niewłaściwie wdrożone zabezpieczenia lub pozostawione luki. Podczas konfigurowania serwera należy postępować zgodnie z wytycznymi polityki bezpieczeństwa firmy, tak aby stworzyć solidne środowisko, które bedzie odporne na ataki.

### $Jak$  to zrobić...

W kolejnych sekcjach omówimy najważniejsze zagadnienia związane z konfigurowaniem serwerów.

### **ZarzÈdzanie kontami uĝytkowników**

Aby bezpiecznie skonfigurować konta użytkowników, postępuj zgodnie z poniższymi zasadami:

- 1. Podczas instalacji serwera linuksowego pierwszym kontem tworzonym domyślnie jest zawsze konto uĝytkownika *root*. Konto tego uĝytkownika powinno byÊ używane tylko do wstępnej konfiguracji serwera.
- **2.** Po zakończeniu wstępnej konfiguracji konto użytkownika *root* powinno zostać wyłączone za pośrednictwem sesji SSH. Takie rozwiązanie znacząco utrudni potencjalnemu napastnikowi dostęp do Twojej maszyny z systemem Linux.
- **3.** Następnie należy utworzyć dodatkowe konto użytkownika, który po zalogowaniu będzie miał uprawnienia do zarządzania systemem. Taki użytkownik może mieć uprawnienia do korzystania z polecenia sudo, jeżeli konieczne będzie wykonywanie czynności administracyjnych.

### **Zasady tworzenia haseï**

Aby utworzyć bezpieczne hasła, postepuj zgodnie z poniższymi zasadami:

- **1.** Tworząc konta użytkowników, upewnij się, że używasz silnych haseł. Jeżeli jest to możliwe, powinieneś wymusić długość hasła na poziomie od 12 do 14 znaków.
- **2.** Jeżeli to możliwe, wygeneruj hasła losowo tak, aby zawierały małe i wielkie litery, cyfry oraz symbole (znaki specjalne).
- 3. Unikaj kombinacji haseł, które można łatwo odgadnąć, takich jak hasła słownikowe, wzory klawiaturowe, hasia zawierające nazwy kont użytkowników, numery identyfikacyjne, daty urodzin, imienin.
- 4. Unikaj używania tego samego hasła dwukrotnie.

### **Zasady konfiguracji**

Aby bezpiecznie skonfigurować zabezpieczenia serwera, respektuj poniższe zasady:

- **1.** System operacyjny działający na serwerze powinien być skonfigurowany zgodnie z dobrymi praktykami oraz wytycznymi zatwierdzonymi przez dział IT Twojej firmy lub organizacji.
- 2. Każda usługa lub aplikacja, która nie jest używana, powinna być wyłączona lub zablokowana (o ile to możliwe).
- **3.** Każdy dostęp do usług i aplikacji na serwerze powinien być monitorowany i rejestrowany. Logi aktywności powinny być odpowiednio chronione za pomocą metod kontroli dostepu. Wiecej szczegółowych informacji na ten temat znajdziesz w rozdziale 3. "Bezpieczeństwo lokalnego systemu plików".
- 4. System powinien być często aktualizowany, a wszelkie poprawki bezpieczeństwa publikowane przez dostawców oprogramowania powinny być instalowane na bieżąco, tak szybko, jak to tylko możliwe.
- **5.** Staraj sie w jak najwiekszym stopniu unikać korzystania z konta użytkownika *root*. Pamiętaj, że w praktyce najlepiej stosować regułę najmniejszych niezbędnych uprawnieñ.
- **6.** Wszelkiego rodzaju uprzywilejowany dostęp powinien być realizowany poprzez bezpieczne połączenie SSH (o ile to możliwe).
- **7.** Dostęp do serwera powinien odbywać się w kontrolowanym i monitorowanym środowisku.

### **Zasady monitorowania**

- 1. Wszystkie działania związane z bezpieczeństwem systemów serwerowych powinny być rejestrowane, a raporty z audytu powinny być przechowywane w następujący sposób:
	- $\blacksquare$  Wszystkie dzienniki związane z bezpieczeństwem powinny być przechowywane i dostępne online przez miesiąc.
	- Dzienne kopie zapasowe, jak również cotygodniowe kopie zapasowe powinny być przechowywane przez miesiąc.
	- $\blacksquare$  Miesięczne, pełne kopie zapasowe powinny być przechowywane przez co najmniej dwa lata.
- **2.** Wszelkie zdarzenia związane z zagrożeniami bezpieczeństwa powinny być zgłaszane do odpowiedniego zespołu reagowania na incydenty wyznaczonego w dziale IT.
- 3. Poniżej przedstawiono kilka przykładów zdarzeń związanych z bezpieczeństwem:
	- $\blacksquare$  ataki powiązane ze skanowaniem portów,
	- próby nieautoryzowanego dostępu do uprzywilejowanych kont użytkowników,
	- $\blacksquare$  nietypowe zdarzenia spowodowane przez aplikację działającą na serwerze.

# **Jak to dziaïa…**

Przestrzeganie zasad przedstawionych powyżej może ułatwić przygotowanie podstawowej konfiguracji serwera wewnętrznego, który jest własnością danej organizacji lub jest przez nią zarządzany. Skuteczne wdrożenie opisanych reguł pozwala na zminimalizowanie ryzyka nieautoryzowanego dostępu do poufnych i wrażliwych informacji przechowywanych i przetwarzanych na serwerze.

# Polityka bezpieczeñstwa — bezpieczeñstwo serwera

Główną przyczyną udanych ataków na serwery Linuksa są niepoprawnie wdrożone mechanizmy bezpieczeństwa lub podatność na ataki i luki w zabezpieczeniach. Podczas konfigurowania serwera należy zawsze brać pod uwagę wytyczne polityki bezpieczeństwa, dobre praktyki i rekomendacje ekspertów.

## **Jak to zrobić...**

Oto kilka najwaĝniejszych zasad konfiguracji bezpiecznego serwera:

### **Zasady ogólne**

Konfigurując serwer, warto wziąć pod uwagę następujące sprawy:

- 1. Zarządzanie wszystkimi wewnętrznymi serwerami w organizacji powinno należeć do obowiązków wyspecjalizowanego zespołu, który powinien również czuwać nad wszelkimi kwestiami zgodności z procedurami bezpieczeństwa IT. W razie wystąpienia jakichkolwiek problemów związanych ze zgodnością zespół taki powinien natychmiast dokonać przeglądu istniejących procedur i wdrożyć zaktualizowaną politykę bezpieczeństwa.
- **2.** Rejestrując serwery wewnętrzne w bazie zasobów komputerowych środowiska, należy podawać szczegółowe dane, tak aby można było zidentyfikować konkretne urządzenie na podstawie takich informacji jak:
	- $\blacksquare$  lokalizacja serwera,
	- wersja systemu operacyjnego i konfiguracja sprzetowa,
	- usługi i aplikacje działające na serwerze.
- **3.** Wszelkie dane o serwerach i innych urządzeniach zamieszczane i przechowywane w bazach zasobów komputerowych środowiska powinny być aktualizowane na bieżąco.

### **Zasady konfiguracji**

Aby bezpiecznie skonfigurować zabezpieczenia serwera, postępuj zgodnie z poniższymi zasadami:

- **1.** System operacyjny działający na serwerze powinien być skonfigurowany zgodnie z dobrymi praktykami oraz wytycznymi zatwierdzonymi przez dział IT Twojej firmy lub organizacji.
- **2.** Każda usługa lub aplikacja, która nie jest używana, powinna być wyłączona lub zablokowana (o ile to możliwe).
- **3.** Każdy dostęp do usług i aplikacji na serwerze powinien być monitorowany i rejestrowany. Logi aktywności powinny być odpowiednio chronione za pomocą metod kontroli dostępu. Więcej szczegółowych informacji na ten temat znajdziesz w rozdziale 3. "Bezpieczeństwo lokalnego systemu plików".

- 4. System powinien być często aktualizowany, a wszelkie poprawki bezpieczeństwa publikowane przez dostawców oprogramowania powinny być instalowane na bieżąco, tak szybko, jak to tylko możliwe.
- **5.** Staraj sie w jak najwiekszym stopniu unikać korzystania z konta użytkownika *root*. Pamiętaj, że w praktyce najlepiej stosować regułę najmniejszych niezbędnych uprawnieñ.
- **6.** Wszelkiego rodzaju uprzywilejowany dostęp powinien być realizowany poprzez bezpieczne połączenie SSH (o ile to możliwe).
- **7.** Dostęp do serwera powinien odbywać się w kontrolowanym i monitorowanym Ărodowisku.

### **Zasady monitorowania**

Poniżej przedstawiono kilka podstawowych zasad bezpiecznego monitorowania działania serwera:

- 1. Wszystkie działania związane z bezpieczeństwem systemów serwerowych powinny być rejestrowane, a raporty z audytu powinny być przechowywane w następujący sposób:
	- $\blacksquare$  Wszystkie dzienniki związane z bezpieczeństwem powinny być przechowywane i dostępne online przez miesiąc.
	- Dzienne kopie zapasowe, jak również cotygodniowe kopie zapasowe powinny być przechowywane przez miesiąc.
	- $\blacksquare$  Miesieczne, pełne kopie zapasowe powinny być przechowywane przez co najmniej dwa lata.
- **2.** Wszelkie zdarzenia związane z zagrożeniami bezpieczeństwa powinny być zgłaszane do odpowiedniego zespołu reagowania na incydenty wyznaczonego w dziale IT.
- **3.** Poniżej przedstawiamy kilka przykładów zdarzeń związanych z bezpieczeństwem:
	- $\blacksquare$  ataki powiązane ze skanowaniem portów,
	- próby nieautoryzowanego dostępu do uprzywilejowanych kont użytkowników,
	- $\blacksquare$  nietypowe zdarzenia spowodowane przez aplikację działającą na serwerze.

### **Jak to dziaïa…**

Przestrzeganie powyższych zasad może ułatwić przygotowanie podstawowej konfiguracji serwera wewnętrznego, który jest własnością danej organizacji lub jest przez nią zarządzany. Skuteczne wdroĝenie opisanych reguï pozwala na zminimalizowanie ryzyka nieautoryzowanego dostępu do poufnych i wrażliwych informacji przechowywanych i przetwarzanych na serwerze.

# Definiowanie listy kontrolnej bezpieczeñstwa

Zabezpieczanie serwera linuksowego rozpoczyna się od przeprowadzenia procesu utwardzania systemu, co wymaga zdefiniowania listy kontrolnej bezpieczeñstwa systemu, która pozwala na potwierdzenie, że odpowiednie mechanizmy zabezpieczeń zostały poprawnie wdrożone.

## **Jak to zrobiÊ…**

Oto przykïady prostych list kontrolnych bezpieczeñstwa serwera linuksowego:

### **Instalowanie**

Przygotowując listę kontrolną bezpieczeństwa systemu, warto wziąć pod uwagę m.in. następujące rzeczy:

- $\blacksquare$  Integralność nośników instalacyjnych, takich jak dyski CD-ROM/DVD czy obrazy ISO, powinna być zweryfikowana przy użyciu sumy kontrolnej.
- $\blacksquare$  Przy pierwszej instalacji systemu należy użyć minimalnej konfiguracji niezbędnej do działania serwera.
- $\Box$  Dobrą praktyką jest tworzenie oddzielnych systemów plików dla katalogów */home* i */tmp*.
- Dobrą praktyką jest instalowanie na serwerze tylko minimalnej ilości oprogramowania niezbędnego do poprawnego działania serwera, co pozwala na zminimalizowanie ryzyka istnienia podatności na ataki czy luk w zabezpieczeniach.
- $\Box$  Jadro systemu Linux i oprogramowanie instalowane na serwerze powinno być zaktualizowane do najnowszych dostępnych wersji.

### **Uruchamianie oraz dyski**

Przygotowując listę kontrolną bezpieczeństwa systemu, warto wziąć pod uwagę m.in. następujące rzeczy:

- $\blacksquare$  Partycje dysków powinny zostać zaszyfrowane przy użyciu takich metod jak LUKS (ang. *Linux Unified Key Setup*).
- Dostęp do BIOS-u powinien zostać zabezpieczony za pomocą odpowiednio skonfigurowanego hasia.
- $\blacksquare$  Liczba urządzeń, z których można uruchomić system, powinna zostać ograniczona do niezbędnego minimum (np. tylko dysk twardy).
- Dostęp do programu ładującego działającego w trybie jednego użytkownika (ang. *single user mode*) powinien być zabezpieczony za pomocą hasła.

### **SieÊ i usïugi**

Przygotowując listę kontrolną bezpieczeństwa systemu, weź pod uwagę m.in. następujące rzeczy:

- $\blacksquare$  Sprawdź usługi działające na serwerze, przeprowadzając skanowanie otwartych portów sieciowych.
- $\blacksquare$  Użyj zapory sieciowej, takiej jak iptables/nftables, aby ograniczyć dostęp do usług w zależności od potrzeb.
- $\blacksquare$  Szyfruj wszystkie dane przesyłane przez sieć.
- $\blacksquare$  Unikaj korzystania z usług takich jak FTP, Telnet i Rlogin/Rsh.
- $\blacksquare$  Wyłącz wszystkie niepotrzebne usługi.
- $\blacksquare$  Korzystaj ze scentralizowanej usługi uwierzytelniania.

### **Wykrywanie wïamañ i ataki DoS**

Przygotowując listę kontrolną bezpieczeństwa systemu, weź pod uwagę m.in. następujące rzeczy:

- $\blacksquare$  Ważne pliki powinny być na bieżąco monitorowane przy użyciu narzędzi do sprawdzania integralności plików, takich jak AIDE, Samhain czy AFICK.
- $\Box$  Używaj programu antywirusowego, takiego jak ClamAV, aby chronić system przed złośliwymi skryptami.
- $\blacksquare$  Skonfiguruj usługę logowania tak, aby dzienniki zdarzeń systemowych były zapisywane i przechowywane na zdalnym komputerze, co zabezpieczy je przed usunięciem oraz ułatwi wykrywanie i analizę incydentów bezpieczeństwa oraz archiwizację dzienników zdarzeń.
- $\blacksquare$  Używaj narzędzi pozwalających na zapobieganie atakom siłowym na mechanizmy uwierzytelniania użytkowników.

### **Audyt i dostÚpnoĂÊ systemu**

Przygotowując listę kontrolną bezpieczeństwa systemu, weź pod uwagę m.in. następujące rzeczy:

- $\blacksquare$  Czeste przegladanie dzienników zdarzeń pozwala na szybkie wykrywanie i monitorowanie podejrzanych aktywności użytkowników.
- $\blacksquare$  Skonfiguruj usługę auditd, która pozwala na audyt zmian przeprowadzanych w systemie.
- $\blacksquare$  Sprawdź, czy kopie zapasowe systemu i danych są tworzone zgodnie z planem, oraz upewnij się, że z wykonanej kopii zapasowej rzeczywiście można przywrócić dane.

# **Jak to dziaïa…**

Odpowiednie przygotowanie i wdroĝenie list kontrolnych bezpieczeñstwa minimalizuje ryzyko związane z zagrożeniami serwerów linuksowych i pomaga chronić Twoje dane przed atakami hakerów.

# Sprawdzanie integralności nośnika instalacyjnego za pomocą funkcji skrótu

Za kaĝdym razem, gdy pobierasz plik obrazu ISO dowolnej dystrybucji systemu Linux, powinien on być sprawdzany pod kątem poprawności i bezpieczeństwa. Można to zrobić poprzez wygenerowanie skrótu MD5 pobranego pliku obrazu, a następnie porównanie go z oryginalną wartością skrótu publikowaną przez organizację dostarczającą plik obrazu.

Takie rozwiązanie pozwala na sprawdzenie integralności pobranego pliku. Jeżeli oryginalny plik został sfałszowany lub w jakikolwiek inny sposób zmodyfikowany, możemy to wykryć za pomocą porównania wartości skrótów MD5. Im większy rozmiar pliku, tym potencjalnie większe możliwości wprowadzenia w nim złośliwych zmian. W przypadku bardzo ważnych plików, takich jak obrazy instalacyjne systemu operacyjnego, powinieneś zawsze sprawdzać integralność plików, obliczając wartość skrótu pobranego pliku i porównując z wartością opublikowana przez autora.

# **Przygotuj się**

Polecenie md5sum jest domyślnie dostępne w większości dystrybucji systemu Linux, więc nie musisz go osobno instalowaÊ.

# **Jak to zrobić**…

Wykonaj następujące czynności:

1. Otwórz okno terminala i przejdź do katalogu zawierającego pobrany plik ISO.

Ponieważ w systemie Linux wielkość liter ma znaczenie, upewnij się, że poprawnie wpisałeś nazwę folderu. Na przykład *Pobrane* i *pobrane* to z punktu widzenia systemu Linux dwa różne katalogi.

**2.** Po przejściu do katalogu z obrazem ISO wykonaj następujące polecenie:

md5sum ubuntu-filename.iso

Polecenie md5sum wyświetli obliczoną wartość skrótu MD5 w jednym wierszu z nazwą pliku, tak jak to zostało pokazane poniżej:

8044d756b7f00b695ab8dce07dce43e5 ubuntu-filename.iso

Teraz można porównać obliczoną wartość skrótu MD5 z wartością podaną na stronie UbuntuHashes (*https://help.ubuntu.com/community/UbuntuHashes*). Po otwarciu strony UbuntuHashes wystarczy skopiować wcześniej obliczona wartość skrótu i wkleić w polu wyszukiwania na stronie.

# **Jak to dziaïa…**

Jeżeli obliczona wartość skrótu i wartość podana na stronie UbuntuHashes są identyczne, wówczas mamy pewność, że pobrany plik nie jest uszkodzony. W przypadku gdy wartości skrótów nie pasują do siebie, istnieje możliwość, że plik został sfałszowany lub uszkodzony. W takiej sytuacji powinieneś ponownie pobrać plik. Jeżeli problem nadal występuje, powiniene zgłosić go do administratora serwera.

# **Zobacz równieĝ**

Jeżeli nie chcesz liczyć skrótów z poziomu konsoli, możesz skorzystać z jednego z wielu programów wyposaĝonych w graficzny interfejs uĝytkownika.

Czasami obliczanie wartości skrótów bezpośrednio z poziomu wiersza poleceń może być niewygodne albo po prostu niepraktyczne. Aby obliczyć taki skrót, musisz znać dokładną nazwe pobranego pliku, a także nazwe folderu, w którym został zapisany, co na dłuższą metę może być nieco uciążliwe.

Rozwiązaniem może być bardzo małe i proste narzędzie o nazwie **GtkHash**, które zostało wyposaĝone w wygodny interfejs GUI (ang. *Graphic User Interface*). Program moĝna pobraÊ ze strony *http://gtkhash.sourceforge.net/* albo zainstalować za pomocą następującego polecenia:

sudo apt-get install gtkhash

# Szyfrowanie dysków z użyciem mechanizmu LUKS

W wielu firmach, organizacjach i urzędach państwowych do zabezpieczania wrażliwych i poufnych informacji, takich jak dane osobowe pracowników i klientów, waĝne pliki, projekty, stosuje się szyfrowanie dysków. W systemie Linux dostępnych jest wiele mechanizmów kryptograficznych, które mogą być używane do ochrony danych na urządzeniach fizycznych, takich jak dyski twarde czy nośniki wymienne. Jednym z takich rozwiązań jest szyfrowanie dysków z uĝyciem **mechanizmu LUKS** (ang. *Linux Unified Key Setup*), który pozwala na szyfrowanie całych partycji systemu Linux.

Kilka najwaĝniejszych cech mechanizmu LUKS:

- $\blacksquare$  Pozwala na szyfrowanie całych urządzeń blokowych; LUKS doskonale nadaje się do ochrony danych na nośnikach wymiennych lub dyskach laptopów.
- $\blacksquare$  Wykorzystuje sterownik device-mapper z jądra systemu Linux.
- $\blacksquare$  Może wymuszać stosowanie silnych haseł, co pomaga chronić system przed atakami słownikowymi.

### **Przygotuj się**

Aby opisany poniżej proces zadziałał poprawnie, podczas instalacji systemu Linux powinieneś utworzyć oddzielną partycje, która zostanie zaszyfrowana za pomocą mechanizmu LUKS.

Konfiguracja szyfrowania mechanizmu LUKS przy użyciu kroków podanych poniżej spowoduje usunięcie wszystkich danych z szyfrowanej partycji. Z tego powodu przed rozpoczęciem korzystania z LUKS-a, upewnij się, że posiadasz kopię zapasową szyfrowanej partycji zapisaną na dysku zewnętrznym.

### **Jak to zrobiÊ…**

Przygodę z szyfrowaniem zaczniemy od ręcznego zaszyfrowania wybranych katalogów. Aby to zrobić, powinieneś wykonać następujące kroki:

1. Zainstaluj pakiet cryptsetup za pomocą polecenia pokazanego poniżej. Cryptsetup jest narzędziem używanym do tworzenia zaszyfrowanych systemów plików:

```
apt-get install cryptsetup
```
Wyniki wykonania tego polecenia zostały pokazane na rysunku poniżej:

```
root@dev:~# apt-get install cryptsetup
Reading package lists... Done
Building dependency tree
Reading state information... Done
Suggested packages:
 busybox
The following NEW packages will be installed:
 cryptsetup
0 upgraded, 1 newly installed, 0 to remove and 384 not upgraded.
Need to get 79.1 kB of archives.
After this operation, 315 kB of additional disk space will be used.
WARNING: The following packages cannot be authenticated!
 cryptsetup
Install these packages without verification [y/N]?
```
**2.** Zaszyfruj partycje */dev/sdb1*, która w naszym przykładzie jest urządzeniem przenośnym. Aby zaszyfrować cała partycje, wpisz następujące polecenie:

```
cryptsetup -y -v luksFormat /dev/sdb1
```
Oto wynik działania tego polecenia:

```
root@dev:~# cryptsetup -y -v luksFormat /dev/sdb1
WARNING!
========
This will overwrite data on /dev/sdb1 irrevocably.
Are you sure? (Type uppercase yes): YES
Enter LUKS passphrase:
Verify passphrase:
Command successful.
root@dev:~#
```
Wykonanie tego polecenia powoduje zainicjowanie partycji oraz ustawienie hasła. Upewnij się, że będziesz pamiętał ustawione hasło.

**3.** Teraz otwórz nowo utworzone, zaszyfrowane urządzenie, tworząc odpowiednie mapowanie:

```
root@dev:~# cryptsetup luksOpen /dev/sdb1 backup2
Enter passphrase for /dev/sdb1:
root@dev:~#
```
4. Sprawdź, czy zmapowane urządzenie jest dostępne:

ls -l /dev/mapper/backup2

Wyniki działania tego polecenia jest taki:

```
root@dev:~# ls -l /dev/mapper/backup2
lrwxrwxrwx 1 root root 7 Apr 22 05:31 /dev/mapper/backup2 -> ../dm-0
root@dev:~#
```
**5.** Sprawdź status zmapowanego urządzenia, wykonując następujące polecenie:

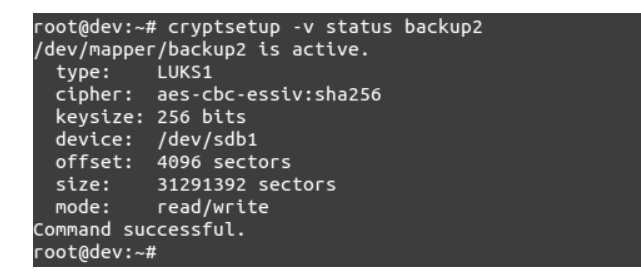

**6.** Wyświetl nagłówek LUKS-a. Aby to zrobić, wykonaj następujące polecenie:

```
root@dev:~# cryptsetup luksDump /dev/sdb1
LUKS header information for /dev/sdb1
Version:
               1
Cipher name:
              aes<br>cbc-essiv:sha256
Cipher mode:
               sha1
Hash spec:
Payload offset: 4096
MK bits:
              256
               a7 9a c2 e3 59 b9 a4 e5 9d 18 92 2c cb 53 06 7a e6 4c c0 82
MK digest:
MK salt:
               03 bb cc d2 a4 63 d9 9e 96 c3 09 41 14 6d 6a 17
                86 14 92 63 46 2f b0 25 d4 18 9a fe 4d e1 86 49
MK iterations: 36000
UUID:
               5327ef7e-511b-4174-9550-1a94849acbdc
Key Slot 0: ENABLED
        Iterations:
                                144037
                                65 cf 30 d3 4f e1 cc e2 7b 99 a8 f8 7b 1d aa 0c
        Salt:
                                86 38 f3 17 f4 56 19 b8 85 04 ea 0c b0 86 b5 03
        Key material offset:
                                -8
        AF stripes:
                                4000
Key Slot 1: DISABLED
Key Slot 2: DISABLED
Key Slot 3: DISABLED
Key Slot 4: DISABLED
Key Slot 5: DISABLED
Key Slot 6: DISABLED
Key Slot 7: <u>D</u>ISABLED
```
7. Następnie zapisz całe dostępne miejsce na urządzeniu /dev/mapper/backup2 zerami. Możesz to zrobić przy użyciu następującego polecenia:

```
root@dev:~# pv -tpreb /dev/zero | dd of=/dev/mapper/backup2 bs=128M
dd: writing
            '/dev/mapper/backup2': No space left on device
14.9GB 0:51:57 [ 4.9MB/s] [
                                             \leq \geq0+122233 records in
0+122232 records out
16021192704 bytes (16 GB) copied, 3125.13 s, 5.1 MB/s
root@dev:~#
```
Ponieważ wykonanie polecenia dd może zająć wiele godzin, używamy tutaj polecenia pv do monitorowania postępów działania.

8. Teraz utwórz system plików:

mkfs.ext4 /dev/mapper/backup2

Wyniki działania tego polecenia pokazano poniżej:

```
root@dev:~# mkfs.ext4 /dev/mapper/backup2
mke2fs 1.42 (29-Nov-2011)
Filesystem label=
OS type: Linux
Block size=4096 (log=2)
Fragment size=4096 (log=2)
Stride=0 blocks, Stripe width=0 blocks
979200 inodes, 3911424 blocks
195571 blocks (5.00%) reserved for the super user
First data block=0
Maximum filesystem blocks=4005560320
120 block groups
32768 blocks per group, 32768 fragments per group
8160 inodes per group
Superblock backups stored on blocks:
        32768, 98304, 163840, 229376, 294912, 819200, 884736, 1605632, 2654208
Allocating group tables: done
Writing inode tables: done
Creating journal (32768 blocks): done
Writing superblocks and filesystem accounting information: done
```
9. Następnie zamontuj nowy system plików i upewnij się, że jest dostępny:

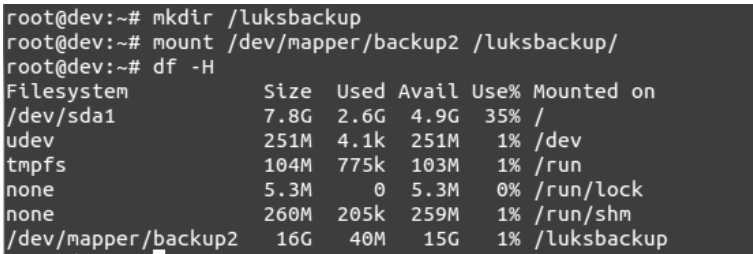

```
root@dev:~# cd /luksbackup/
root@dev:/luksbackup# ls -l
total 16
drwx------ 2 root root 16384 Apr 22 07:12 lost+found
root@dev:/luksbackup# |
```
Gratulacje! Udało Ci się utworzyć zaszyfrowaną partycję. Teraz możesz bezpiecznie przechowywać na niej wszystkie swoje dane, nawet jeżeli komputer jest wyłączony.

### **Co dalej?**

Wykonaj następujące polecenia, aby odmontować zaszyfrowaną partycję i zabezpieczyć na niej dane:

umount /backup2 cryptsetup luksClose backup

Aby ponownie zamontować zaszyfrowaną partycję, należy wykonać następujące polecenia:

```
cryptsetup luksOpen /dev/xvdc backup2
mount /dev/mapper/backup2 /backup2
df -H
mount
```

```
root@dev:/# cryptsetup luksOpen /dev/sdb1 backup2
Enter passphrase for /dev/sdb1:
root@dev:/# mount /dev/mapper/backup2 /luksbackup/
root@dev:/# df -H
Filesystem
                     Size Used Avail Use% Mounted on
                     7.8G 2.6G 4.9G 35% /
/dev/sda1
                          4.1k 251M<br>775k 103M<br>0 5.3M
                                        1\% /dev
udev
                     251M
tmpfs
                     104M
                                        1% /run
none
                     5.3M0% /run/lock
                          205k 259M
none
                     260M
                                        1% /run/shm
                                 15G
/dev/mapper/backup2 16G 40M
                                        1% /luksbackup
root@dev:/# mount
/dev/sda1 on / type ext4 (rw,errors=remount-ro)
proc on /proc type proc (rw,noexec,nosuid,nodev)
sysfs on /sys type sysfs (rw,noexec,nosuid,nodev)
none on /sys/fs/fuse/connections type fusectl (rw)
none on /sys/kernel/debug type debugfs (rw)
none on /sys/kernel/security type securityfs (rw)
udev on /dev type devtmpfs (rw,mode=0755)
devpts on /dev/pts type devpts (rw,noexec,nosuid,gid=5,mode=0620)
tmpfs on /run type tmpfs (rw,noexec,nosuid,size=10%,mode=0755)
none on /run/lock type tmpfs (rw,noexec,nosuid,nodev,size=5242880)
none on /run/shm type tmpfs (rw,nosuid,nodev)
gvfs-fuse-daenon on /home/tajinder/.gvfs type fuse.gvfs-fuse-daemon (rw,nosuid,n
odev,user=tajinder)
/dev/mapper/backup2 on /luksbackup type ext4 (rw)
```
# Zastosowanie pliku sudoers — konfiguracja dostępu do polecenia sudo

Plik *sudoers* to bardzo użyteczny mechanizm systemu Linux, pozwalający administratorowi systemu na przyznanie zwiększonych uprawnień zaufanemu, regularnemu użytkownikowi, jednak bez konieczności faktycznego dzielenia się hasiem użytkownika *root*. Zamiast tego administrator musi po prostu dodać nazwę konta zwykłego użytkownika do listy *sudoers*.

Po dodaniu uĝytkownika do listy *sudoers* moĝe on wykonaÊ kaĝde polecenie administracyjne, poprzedzając je komendą sudo. Następnie użytkownik zostaje poproszony o podanie własnego hasta. Po wpisaniu poprawnego hasta polecenie administracyjne zostaje wykonane w taki sam sposób jak przez uĝytkownika *root*.

# **Przygotuj się**

Ponieważ plik konfiguracyjny jest predefiniowany, a wszystkie używane polecenia są wbudowanymi poleceniami powłoki, przed rozpoczęciem tego ćwiczenia nie są potrzebne żadne dodatkowe przygotowania.

# **Jak to zrobić**…

Wykonaj następujące kroki:

**1.** Najpierw utworzysz normalne konto użytkownika, a następnie dasz mu dostęp do polecenia sudo. Kiedy to zrobisz, będziesz mógł użyć polecenia sudo z nowego konta, a następnie będziesz mógł wykonać polecenia administracyjne. Aby skonfigurować dostęp do polecenia sudo, powinieneś uważnie wykonać opisane dalej kroki. Najpierw zaloguj się do systemu jako użytkownik *root*, a następnie utwórz nowe konto użytkownika za pomocą polecenia useradd, jak pokazano na rysunku. Zamiast ciągu znaków *USERNAME* wpisz żądaną nazwę konta użytkownika:

# useradd USERNAME

**2.** Teraz, używając polecenia passwd, ustaw hasło dla nowego konta użytkownika, jak pokazano na kolejnym rysunku:

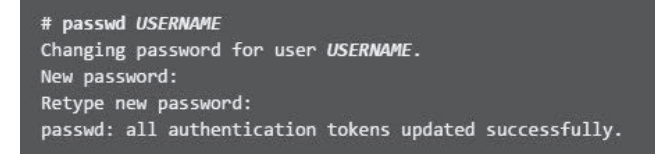

3. Następnie otwórz do edycji plik /etc/sudoers. Aby to zrobić, powinieneś użyć polecenia visudo, tak jak to zostało pokazane na rysunku poniżej. Reguły używania polecenia sudo są definiowane w pliku /etc/sudoers:

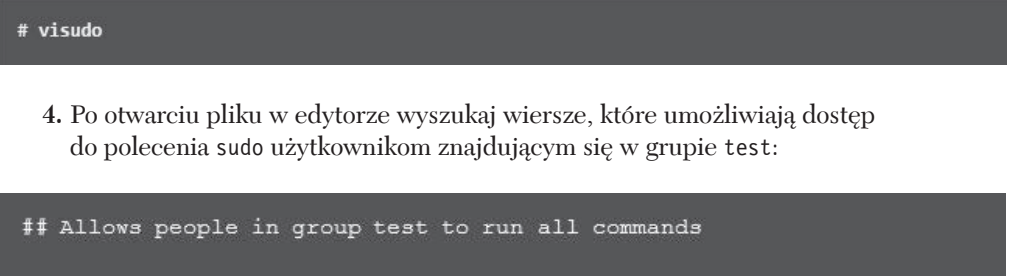

**5.** Wybraną konfigurację możesz włączyć, usuwając znak komentarza (#) znajdujący się na początku drugiego wiersza. Po dokonaniu zmian zapisz plik i wyjdź z edytora. Następnie, używając polecenia usermod, dodaj wcześniej utworzone konto użytkownika do grupy test:

ALL

usermod -aG test USERNAME

 $ALL = (ALL)$ 

- **6.** Teraz musisz sprawdzić, czy utworzona konfiguracja pozwala nowemu użytkownikowi na uruchamianie poleceń przy użyciu sudo.
- **7.** Aby przełączyć się na nowo utworzone konto użytkownika, należy użyć polecenia su:

# su USERNAME -

**&test** 

8. Teraz zastosuj polecenie groups, aby potwierdzić, że konto użytkownika zostało dodane do grupy test:

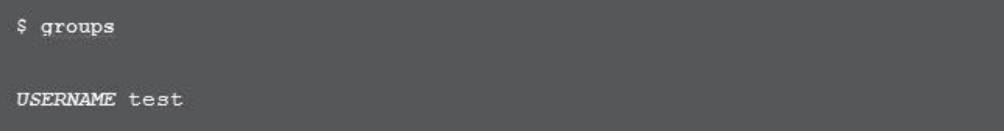

Na koniec, z poziomu nowego konta, powinieneś wykonać polecenie sudo whoami. Poniewaĝ polecenie sudo wykonujemy na tym koncie po raz pierwszy, na ekranie zostanie wyświetlony domyślny komunikat informacyjny, a następnie zostaniesz poproszony o podanie hasła dla tego konta:

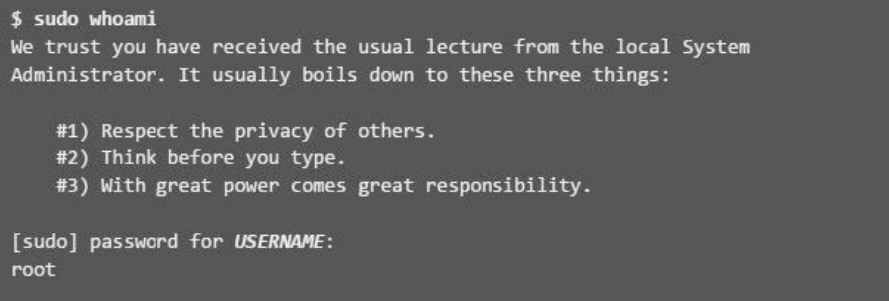

**9.** Ostatnim wierszem wyświetlanym na ekranie jest nazwa użytkownika, bedąca wynikiem działania polecenia whoami. Jeżeli polecenie sudo zostało skonfigurowane poprawnie, na ekranie pojawi się nazwa *root*.

Udało Ci się pomyślnie skonfigurować konto użytkownika z dostępem do polecenia sudo. Możesz teraz zalogować się na to nowe konto i używać sudo do uruchamiania innych poleceñ na prawach uĝytkownika *root*.

### **Jak to dziaïa…**

Gdy zakładasz nowe konto użytkownika, nie ma ono uprawnień do uruchamiania poleceń administratora. Jednak po dodaniu do pliku */etc/sudoers* odpowiedniego wpisu dającego nowemu użytkownikowi dostęp do polecenia sudo można zacząć używać tego nowego konta uĝytkownika do uruchamiania wszystkich poleceñ na prawach uĝytkownika *root*.

### **Co dalej?**

Oto kilka dodatkowych środków, które można podjać w celu zwiększenia bezpieczeństwa systemu.

### **Ocena podatności**

Ocena podatności to proces kontroli bezpieczeństwa sieci i systemów, dzięki któremu można uzyskać informacje na temat poufności, integralności i dostępności środowiska komputerowego. Pierwszym etapem oceny podatności jest rozpoznanie, mające na celu zebranie informacji o badanym środowisku. Następnie przechodzimy do skanowania w poszukiwaniu podatności, w ramach którego staramy się wyszukać wszystkie istniejące luki i słabości zabezpieczeń. Wreszcie na koniec nastepuje faza raportowania, w której opisujemy wszystkie znalezione podatności, grupując je według kategorii niskiego, średniego i wysokiego ryzyka.

# Skanowanie hostów za pomocą programu Nmap

Nmap, który może być używany do skanowania sieci, jest jednym z najpopularniejszych narzędzi dostępnych w systemie Linux. Nmap jest dostępny już od wielu lat i obecnie to jeden z najpopularniejszych skanerów sieciowych. Program ten jest używany przez administratorów do wyszukiwania hostów, skanowania otwartych portów, a nawet skanowania w poszukiwaniu podatności. Jeżeli planujesz przeprowadzenie oceny podatności Twojego systemu, Nmap jest z pewnością narzędziem, którego nie możesz przegapić.

# Przygotuj się

Większość współczesnych dystrybucji systemu Linux jest dostarczana z już zainstalowanym pakietem Nmap. Pomimo to Twoim pierwszym krokiem powinno zawsze być sprawdzenie, czy Nmap jest rzeczywiście zainstalowany w Twoim systemie. Możesz to zrobić za pomocą następującego polecenia:

```
nmap --version
```
Jeżeli Nmap jest zainstalowany, wyniki działania powyższego polecenia powinny być mniej więcej takie:

```
root@kali:~# nmap --version
Nmap version 7.01 ( https://nmap.org )
Platform: i586-pc-linux-gnu
Compiled with: liblua-5.2.4 openssl-1.0.2e libpcre-8.38 libpcap-1.7.4
nmap-libdnet-1.12 ipv6
```
Jeżeli Nmap nie jest jednak zainstalowany, możesz go pobrać ze strony https://nmap.org/ download.html.

Aby szybko zainstalować pakiet Nmap w systemie Linux opartym na dystrybucji Debian, możesz użyć następującego polecenia:

sudo apt-get install nmap

# Jak to zrobić...

Aby przeskanować wybraną podsieć za pomocą programu Nmap, powinieneś wykonać nastepujące polecenia:

1. Najczęstszym zastosowaniem programu Nmap jest znalezienie wszystkich hostów dostepnych online w danym zakresie adresów IP. Skanowanie sieci z użyciem domyślnych ustawień skanera Nmap może jednak trochę potrwać, w zależności od rozmiarów skanowanej podsieci oraz liczby dostępnych w niej hostów.

2. Przykład takiego skanowania został pokazany poniżej:

```
root@kali:~# nmap -sP 192.168.1.0/24
Starting Nmap 7.01 ( https://nmap.org ) at 2018-04-23 01:22 EDT
Nmap scan report for www.huaweimobilewifi.com (192.168.1.1)
Host is up (0.014s latency).
MAC Address: B0:E1:7E:49:C7:30 (Unknown)
Nmap scan report for 192.168.1.100
Host is up (0.00029s latency).
MAC Address: 28:E3:47:38:14:AB (Liteon Technology)
Nmap scan report for 192.168.1.102
Host is up (0.0062s latency).
MAC Address: 00:0C:29:F6:9D:4D (VMware)
Nmap scan report for 192.168.1.101
Host is up.
Nmap done: 256 IP addresses (4 hosts up) scanned in 33.76 seconds
```
3. Aby przeprowadzić skanowanie typu SYN hosta o wybranym adresie IP, powinieneś użyć następującego polecenia:

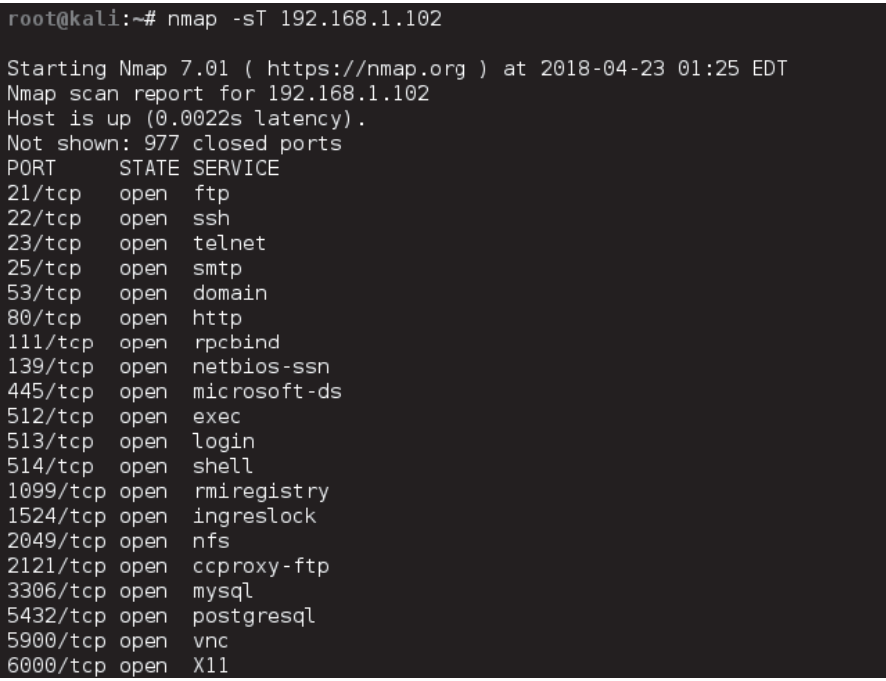

4. Jeżeli skanowanie typu SYN nie działa poprawnie lub nie przyniosło oczekiwanych rezultatów, możesz również użyć skanowania typu Stealth:

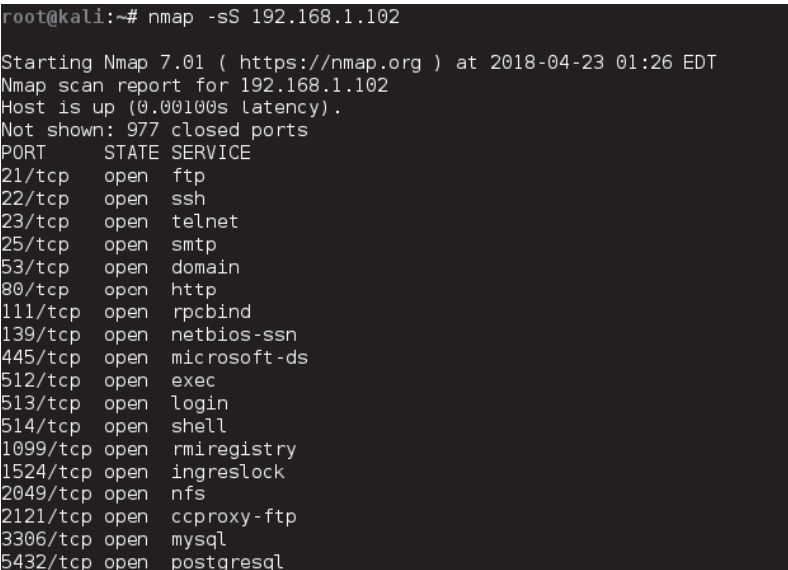

5. Aby sprawdzić, jakie usługi działają na zdalnym komputerze, można wykonać skanowanie usług z wykrywaniem numerów wersji (ang. Service Version Detection) w następujący sposób:

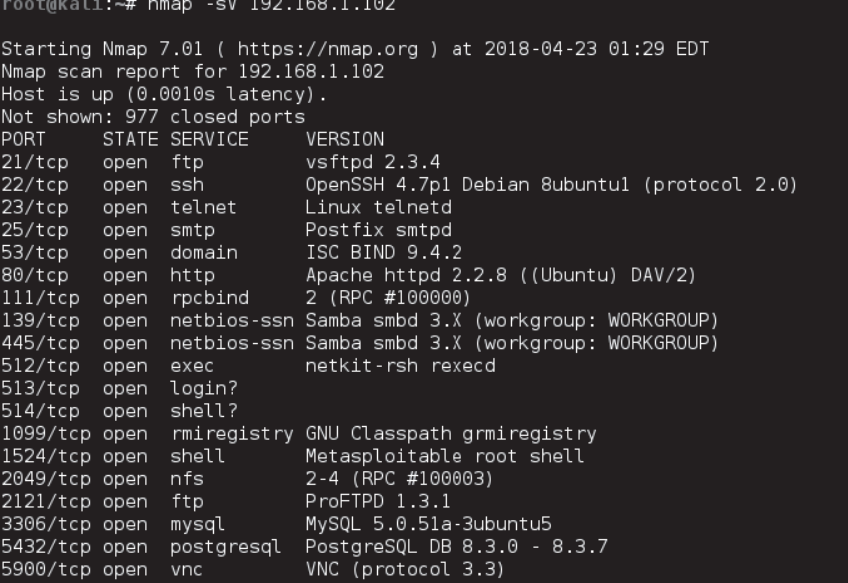

6. Jeżeli chciałbyś wykryć system operacyjny działający na zdalnym systemie, uruchom poniższe polecenie:

nmap -0 192.168.1.102

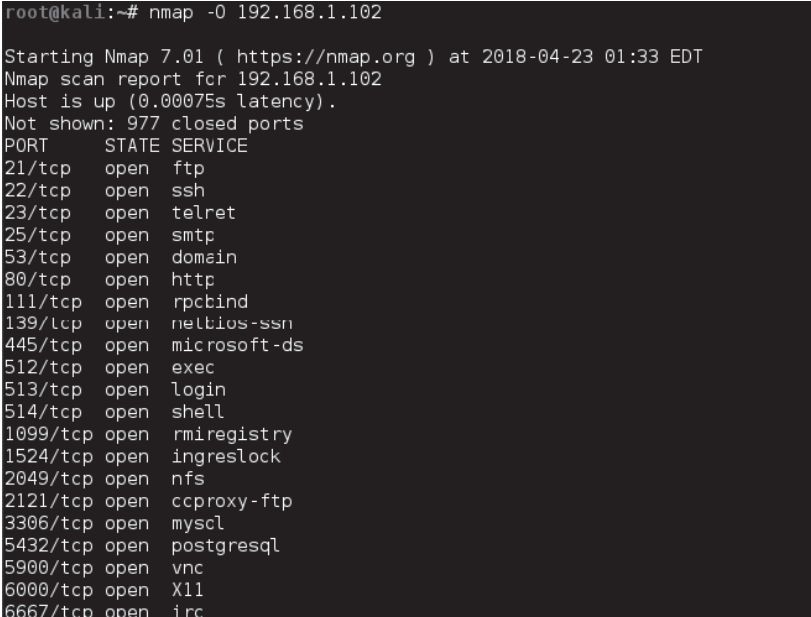

7. Fragment przykładowych wyników działania takiego polecenia został pokazany na rysunku poniżej:

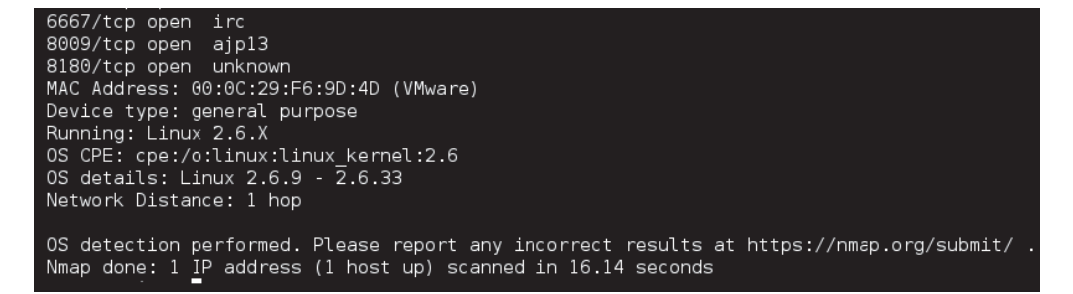

8. Jeżeli chciałbyś przeskanować tylko wybrany port sięciowy danego hosta, np. port 80, możesz użyć następującego polecenia:

```
root@kali:~# nmap -p 80 192.168.1.102
Starting Nmap 7.01 ( https://nmap.org ) at 2018-04-23 01:39 EDT
Nmap scan report for 192.168.1.102
Host is up (0.00071s latency).
      STATE SERVICE
PORT
80/tcp open http
MAC Address: 00:0C:29:F6:9D:4D (VMware)
Nmap done: 1 IP address (1 host up) scanned in 13.25 seconds
```
# **Jak to dziaïa…**

Za pomocą skanera Nmap możemy sprawdzić, jakie usługi działają na poszczególnych portach sieciowych. Informacje takie pozwalają administratorowi sieci wyłączać niepotrzebne usługi sieciowe i zamykać nieużywane porty. W przykładach przedstawionych powyżej pokazano, jak zastosować program Nmap do skanowania portów i badania otaczającej nas sieci.

# **Zobacz równieĝ**

Nmap posiada także własny język skryptowy, którego możemy używać do pisania własnych skryptów. Skrypty NSE (ang. *Nmap Scripting Engine*) mogą być używane do automatyzowania procesu skanowania i zwiększania możliwości programu.

Wiecej szczegółowych informacji na temat skanera Nmap znajdziesz na stronie *https://nmap.org/*.

# Zdobywanie uprawnieñ uĝytkownika root w podatnym na ataki systemie Linux

Kiedy chcesz się dowiedzieć, jak skanować i przełamywać zabezpieczenia systemu Linux, napotykasz zwykle na jeden poważny problem: gdzie można tego spróbować. Właśnie w takim celu zespół twórców pakietu Metasploit opracował i udostępnił maszynę wirtualną o nazwie Metasploitable, która została celowo wyposażona w szereg podatnych na ataki usług i programów. Dzięki temu maszyna Metasploitable jest świetną platformą do ćwiczeń w zakresie skanowania i rozwijania umiejętności przeprowadzania testów penetracyjnych. W tym podrozdziale dowiemy się, jak skanować systemy linuksowe, a także jak na podstawie otrzymanych wyników znaleźć usługę podatną na ataki. Następnie, wykorzystując taką usługę, spróbujemy uzyskać nieautoryzowany dostęp do systemu na poziomie użytkownika *root*.

# **Przygotuj się**

W tej sekcji będziemy używać systemu Kali Linux oraz maszyny wirtualnej Metasploitable. Pliki obrazów maszyny wirtualnej Metasploitable oraz systemu Kali Linux możesz pobrać z następujących stron:

- Q *http://sourceforge.net/projects/metasploitable/files/Metasploitable2/*,
- Q *https://images.offensive-security.com/virtual-images/kali-linux-2018.2-vm-i386.zip*.

service postgresql start

# $Jak$  to zrobić...

Metasploit Framework jest narzędziem typu *open source* używanym przez specjalistów ds. bezpieczeństwa na całym świecie do przeprowadzania testów penetracyjnych i wykorzystywania exploitów. Pakiet Metasploit jest domyślnie zainstalowany w systemie Kali Linux (ten system operacyjny jest najchętniej wybierany przez specjalistów).

Aby uzyskać dostęp na poziomie użytkownika *root* do podatnego na ataki systemu Linux, postępuj zgodnie z poniższymi wskazówkami:

1. W systemie Kali Linux uruchom konsolę Metasploit. Aby to zrobić, wykonaj następującą sekwencję poleceń:

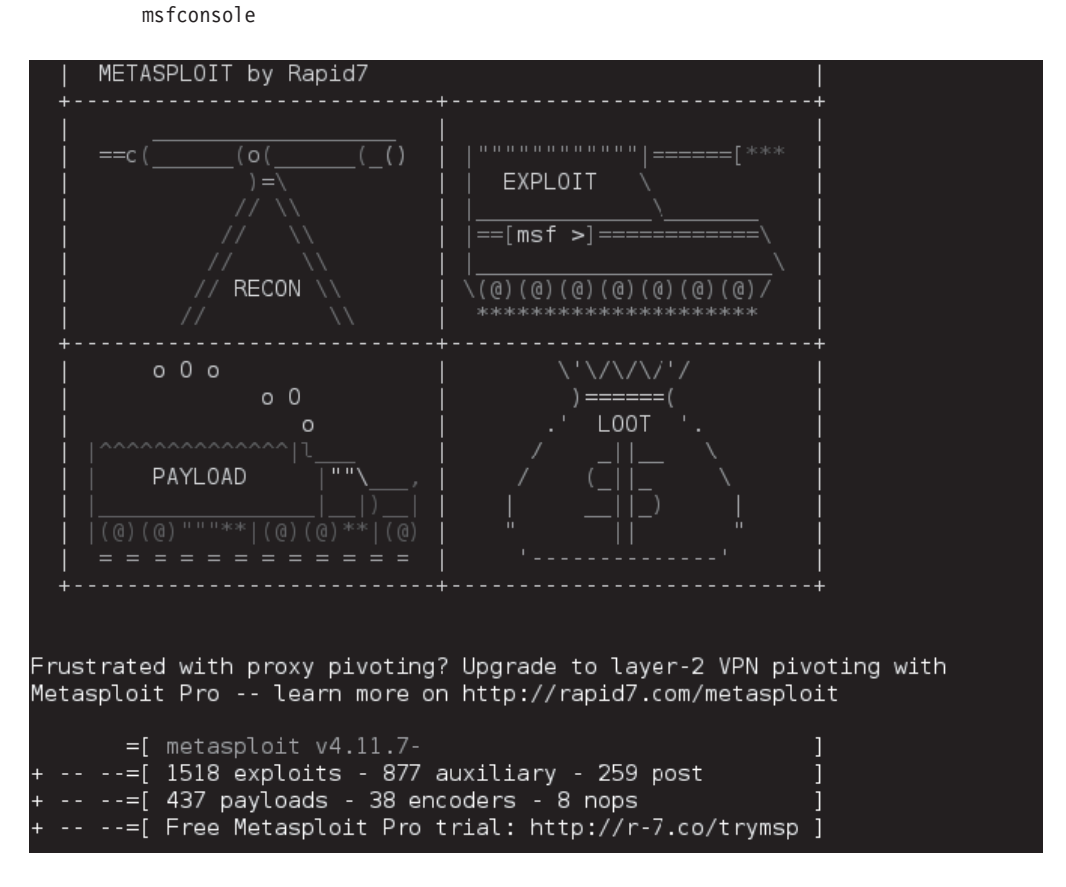

- **2.** Po uruchomieniu na ekranie pojawia się kilka informacji oraz znak zachęty msf> konsoli Metasploit.
- **3.** Teraz spróbujemy przeskanować host o adresie 192.168.0.102, używając do tego celu skanera Nmap, uruchomionego w osobnym oknie konsoli powłoki.

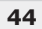

Przykładowe wyniki skanowania zostały pokazane poniżej:

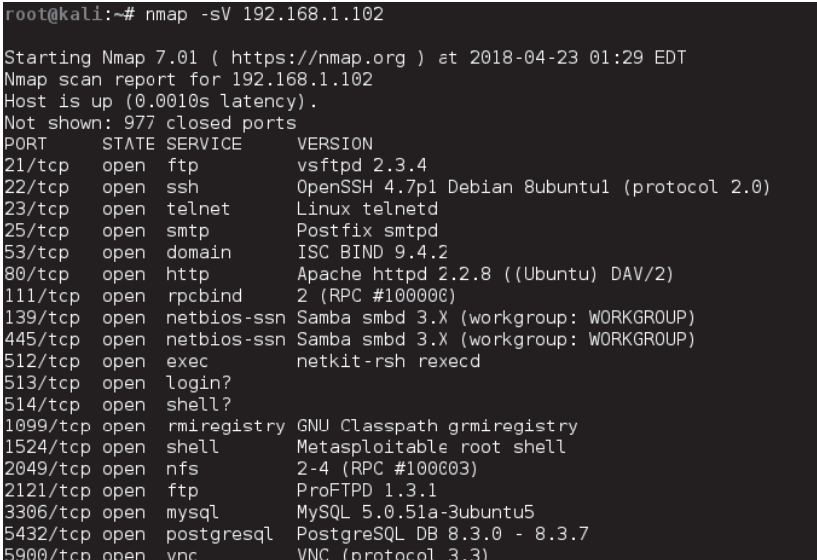

- 4. Wyniki działania skanera pokazują, że na badanym hoście uruchomionych jest wiele usług sieciowych, działających na różnych portach. Wśród nich możemy znaleźć serwer FTP działający na porcie 21.
- **5.** Skupimy się na usłudze FTP. Na podstawie wyników skanowania można się dowiedzieć, że usługa ta wykorzystuje serwer vsftpd w wersji 2.3.4.
- **6.** Teraz powrócimy do Metasploita i spróbujemy znaleźć exploit dla serwera vsftpd. Można to zrobić, wykonując komendę search vsftp. Poniżej przedstawiono wyniki wyszukiwania:

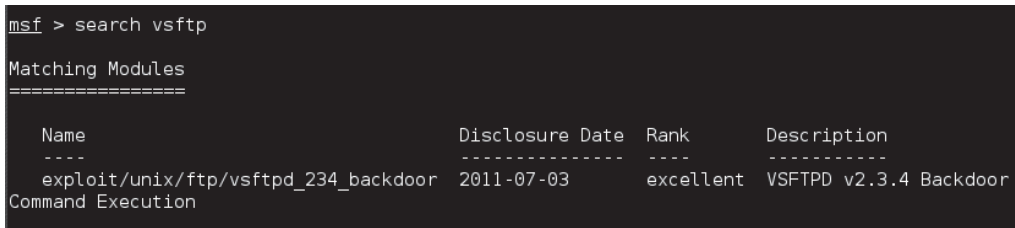

- **7.** Wyniki działania pokazują, że Metasploit posiada moduł exploita o nazwie VSFTPD Backdoor Command Execution o ocenie doskonałej, co oznacza, że ten exploit powinien bardzo dobrze zadziałać.
- **8.** Aby użyć tego exploita, wykonaj polecenia pokazane na kolejnym rysunku:

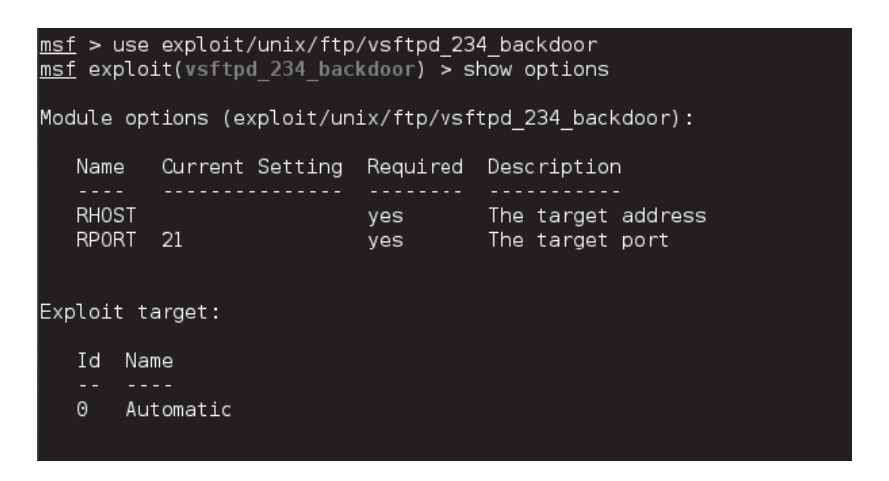

- **9.** Jak łatwo zauważyć, trzeba ustawić parametr RHOST, który w naszym przypadku bedzie miał wartość 192.168.1.102.
- **10.** Ustaw wartość parametru RHOST i uruchom exploit, tak jak to zostało pokazane poniżej:

```
msf exploit(vsftpd 234 backdoor) > set RHOST 192.168.1.102
RH0ST => 192.168.1.102
msf exploit(vsftpd 234 backdoor) > exploit
[*] Banner: 220 (vsFTPd 2.3.4)
 "] USER: 331 Please specify the password.
[+] Backdoor service has been spawned, handling...
\overline{[+]} UID: uid=0(root) gid=0(root)
[*] Found shell.
[*] Command shell session 1 opened (192.168.1.101:40841 -> 192.168.1.102:6200) at 2018-04-23
02:38:58 -0400
whoami
root
```
**11.** Jeĝeli wszystko zadziaïa zgodnie z oczekiwaniami, to po uruchomieniu exploita powinieneś uzyskać dostęp na poziomie użytkownika *root* do atakowanego systemu, tak jak to pokazano na poprzednim rysunku.

### **Jak to dziaïa…**

Najpierw za pomocą programu Nmap przeskanowaliśmy badany system, aby sprawdzić, które porty są otwarte i jakie działają na nich usługi. W wyniku skanowania znaleźliśmy usługę FTP *działającą* na porcie 21. Następnie udało nam się sprawdzić wersję serwera FTP. Po zebraniu tych informacji powróciliśmy do konsoli Metasploita i poszukaliśmy exploitów dla serwera VSFTPD. Znaleziony moduï VSFTPD Backdoor Command Execution to w rzeczywistości odpowiednio spreparowany kod, który jest wysyłany przez Metasploita i wykonywany na maszynie docelowej, co jest możliwe ze względu na istniejącą lukę w oprogramowaniu serwera VSFTPD. Gdy kod exploita zostanie wykonany, otrzymujemy dostęp do powioki atakowanego systemu na poziomie uĝytkownika *root*.

# Co dalej?

W sieci Internet znajdziesz wiele interesujących informacji na temat exploitów, podatności i luk w zabezpieczeniach systemu Linux.

# Brak planu tworzenia kopii zapasowych

W dobie złośliwych i niebezpiecznych cyberataków Twoje dane nigdy nie są całkowicie bezpieczne i z pewnością wymagają czegoś więcej niż tylko dobrze zabezpieczonego systemu — potrzebują zabezpieczenia w postaci kopii zapasowych. Posiadanie takich kopii daje Ci pewność, że nawet jeżeli Twoje dane zostaną utracone, to będziesz mógł je szybko odtworzyć.

# Przygotuj się

Kiedy mówimy o tworzeniu kopii zapasowych danych w systemie Linux, jedną z kluczowych decyzji jest wybór odpowiedniego do tego narzędzia, które będzie odpowiadało Twoim potrzebom biznesowym. Każdy musi mieć niezawodne narzędzie do tworzenia kopii zapasowych danych, ale nie zawsze oznacza to konieczność wydawania dużych pieniędzy na zakup wyrafinowanych programów. Narzędzie do tworzenia kopii zapasowych powinno umożliwiać tworzenie lokalnych i zdalnych kopii zapasowych, kopii wykonywanych jednorazowo "na życzenie", kopii zapasowych wykonywanych zgodnie z zaplanowanym harmonogramem i innych funkcji w zależności od Twoich potrzeb.

# Jak to zrobić...

Przedstawimy teraz kilka znakomitych narzędzi do tworzenia kopii zapasowych dla systemu Linux.

### fwbackups

Jest to chyba najprostsze ze wszystkich narzędzi do tworzenia kopii zapasowych dla systemu Linux. Program fwbackups posiada bardzo przyjazny interfejs użytkownika i może być używany do tworzenia pojedynczych kopii zapasowych, a także do okresowego wykonywania kopii zapasowych zgodnie z zaplanowanym harmonogramem.

Kopie zapasowe, zarówno lokalne jak i zdalne, mogą być zapisywane w różnych formatach, takich jak tar, tar.gz, tar.bz lub rsync. Za pomocą tego narzędzia można utworzyć kopię zapasową tak pojedynczego pliku, jak i całego komputera.

Program fwbackups pozwala na łatwe wykonywanie kopii zapasowych i równie łatwe przywracanie danych. Dodatkowo narzędzie to umożliwia tworzenie przyrostowych oraz różnicowych kopii zapasowych, co może znacząco przyspieszyć cały proces.

#### **rsync**

Jest to zdecydowanie jedno z najczęściej używanych narzędzi do tworzenia kopii zapasowych dla systemu Linux. Moĝe byÊ uĝywane do tworzenia przyrostowych kopii zapasowych, zarówno lokalnych jak i zdalnych.

Program rsync może być używany do aktualizacji drzew katalogowych i systemów plików przy zachowaniu linków, właściwości, uprawnień i przywilejów.

Bedąc narzędziem wiersza poleceń, rsync może być z powodzeniem używane w prostych skryptach, co w połączeniu z narzędziem cron pozwala na stworzenie prostego rozwiązania automatycznego tworzenia kopii zapasowych zgodnie z zaplanowanym harmonogramem.

### **Amanda (Advanced Maryland Automatic Network Disk Archiver)**

Jest to darmowe narzędzie o otwartym kodzie źródłowym, opracowane dla "umiarkowanie duĝych centrów komputerowych". Przeznaczone jest do tworzenia kopii zapasowych wielu maszyn na napędach taśmowych, dyskach twardych lub dyskach optycznych za pośrednictwem sieci.

Amanda moĝe byÊ uĝywana do tworzenia kopii zapasowych danych w rozproszonej sieci z zastosowaniem kombinacji głównego serwera kopii zapasowych i systemów Linux lub Windows.

Program ten pozwala równieĝ na tworzenie migawek woluminów LVM (ang. *Logical Volume Manager*).

### **Simple Backup Solution (SBS)**

Simple Backup Solution (SBS) to prosty program wyposaĝony w graficzny interfejs uĝytkownika. Moĝe byÊ uĝywany do tworzenia kopii zapasowych plików i katalogów. Program ten pozwala również na stosowanie różnego rodzaju filtrów wykorzystujących wyrażenia regularne do wybierania bądź odrzucania plików, które zostaną skopiowane.

SBS posiada predefiniowane zestawy ustawień konfiguracyjnych, które mogą być używane do tworzenia kopii zapasowych takich katalogów jak */var/*, */etc/* czy */usr/local*.

Narzędzie to może być wykorzystywane do tworzenia własnych, niestandardowych kopii zapasowych oraz jednorazowych kopii zapasowych i zaplanowanych kopii zapasowych wykonywanych zgodnie z ustalonym wcześniej harmonogramem.

#### **Bacula**

Bacula jest darmowym narzędziem o otwartym kodzie źródłowym. Narzędzie to wymaga zainstalowania odpowiedniego klienta w każdym systemie, którego kopia zapasowa będzie tworzona. Poszczególne systemy są kontrolowane za pomocą serwera, który centralnie obsługuje reguły tworzenia kopii zapasowych.

Bacula posiada własny format pliku, który nie jest jednak zastrzeżony, ponieważ jest to narzędzie typu *open source*.

Program pozwala na tworzenie peïnych i przyrostowych kopii zapasowych i znakomicie sprawdza się w środowisku, gdzie wiele serwerów posiada swoje własne napędy taśmowe do zapisywania kopiowanych danych.

Szyfrowanie i macierze RAID również są obsługiwane przez ten program. Dodatkowo Bacula oferuje swój język skryptów, pozwalający na dostosowanie zadań tworzenia kopii zapasowych oraz wprowadzenie szyfrowania.

## **Jak to dziaïa…**

Narzędzia do tworzenia kopii zapasowych są niezbędne dla każdego, kto pracuje w branży IT lub jest bardziej zaawansowanym użytkownikiem komputera. Narzędzia te powinny mieć możliwość tworzenia zaplanowanych kopii zapasowych, kopii jednorazowych, kopii lokalnych, zdalnych kopii zapasowych i wykonywania wielu innych funkcji w zależności od potrzeb użytkownika.

# Skorowidz

### A

adres IP, 64, 162, 164 blokowanie połączeń, 174 fałszowanie, 174 MAC, 64 URI, 156 URL, 255 aktualizacja repozytorium pakietów, 129 aktualizacje, 291, 292, 295, 297 algorytmy szyfrowania, 357 Amanda, 48 analiza pakietów, 165 analizator pakietów, 165, 232 analizowanie ustawień jądra, 73 archiwum tar, 74 ARM, 246 ASCII, 167 atak DoS, 29, 174, 301 brute force, 357 FTP bounce, 356 Shellshock, 281, 284, 285 ataki z fałszowaniem adresów hosta, 357 audyt, 29, 378 audytowanie systemu, 365, 400 usług systemowych, 382 autoryzacja użytkowników, 125

#### B

Bacula, 48 Bashdoor, 281 baza danych GeoIP, 189 Kerberos, 150 Maxmind, 189 Tripwire, 218 bezpieczeñstwo, 197, 245, 285 Postfiksa, 363 przesyłania plików, 356 serwera, 26 serwera Linux, 349 sieciowe, 161 systemu plików, 77 biblioteka OpenSSL, 208 blokowanie konta użytkownika, 116 logowania, 113, 137 ruchu przychodzącego, 178 ruchu sieciowego, 186 błąd braku pamięci, 73 blędy, 63 jadra, 71 programowe, 72 typu MCE, 71 brama domyślna, 255 BUG() macro, 72

### C

certyfikat, 194, 195, 212 SSL, 195, 388 ClamAV, 365 CSR, Certificate Signing Request, 213 CSR, Core Set Rules, 188

### D

debugowanie, 63 procesu uruchamiania jądra, 70 DEFT Linux, 257 tworzenie raportów, 259 dodawanie wyjątku, 212 DoS, Denial of Service, 174, 301 dostep do systemu, 120, 128 zdalny, 140 do serwera/hosta, 133 dostępność systemu, 29 dowiązanie symboliczne, 62 dystrybucja DEFT Linux, 257 Kali Linux, 245 NST Linux, 259 pfSense, 251 Qubes Linux, 273 Security Onion, 385 Security Onion Linux, 263 Tails Linux, 270 dystrybucje systemu, 245 dziennik zdarzeñ, 315, 335 audytu, 378

### E

ekran BIOS-u, 70 ekran śmierci, 63 e-mail, 359 exploit, 301

### F

fałszowanie adresu IP, 174 framework Metasploit, 301 FTP, File Transfer Protocol, 356 funkcja Verbose, 252 funkcje skrótu, 30 fwbackups, 47

#### **402**

### G

Glances, 311 GNOME 3, 247 Grsync, 237

#### H

hasła zasady tworzenia, 24 hasio pfsense, 256 haszowanie, 357 hipernadzorca Xen, 280 historia monitorowania sieci, 334

### I

IAM, Identity and Access Management, 132 IDAM, Identity and Access Management, 128 IDS, 224 IDS, Intrusion Detection System, 215 ikona Settings, 249 informacje o plikach, 78 połaczeniu, 162 serwerze, 212 urządzeniu, 121 zdarzeniach, 348 inicjowanie modułu Netconsole, 67 instalacja Apache, 350 klienta, 152 zapory pfSense, 251 instalowanie aktualizacji, 297 Glances, 312 Grsync, 238 jądra systemu, 60 MultiTail, 316 OSSEC, 226 pakietu OpenSSL, 210 programu antywirusowego, 365 serwera LDAP, 100 Shorewall, 221 Snort, 233 Tripwire, 215 integralność nośnika instalacyjnego, 30 interfejs loopback, 172 NSTWUI, 261, 262 pfSensewebConfigurator, 255 IPTraf, 336

### J

jądro systemu analizowanie ustawieñ, 73 błąd braku pamięci, 73 błedy, 71 programowe, 72 typu MCE, 71 debugowanie procesu uruchamiania, 70 instalowanie, 60 kod ěródïowy, 53 kompilowanie, 60 konfigurowanie, 51, 55 korekcja błędów, 71 optymalizowanie, 51 parametry, 73 przerwania niemaskowalne, 71 testowanie, 63 uruchamianie, 60 usuwanie błedów, 63 wykrywanie błędów, 71 zakleszczenie, 72 zawieszenia pozorne, 72 JDK, Java Development Kit, 128 jednostki, 150

### K

Kali Linux, 245 dostęp do ustawień, 248 menu Application, 251 nagrywanie filmu, 248 Ărodowisko graficzne, 247 karta Authentication, 295, 297 Other Software, 294 Statistics, 296, 297 Ubuntu Software, 292 Updates, 295, 297 katalog /boot, 62 lynis, 74 klucz prywatny, 195, 286 publiczny, 195, 286 SSL, 194 USB, 120 klucze, 140 kod źródłowy jadra systemu, 53, 54 komunikat Completed successfully, 241, 242 o błędzie, 115, 206, 208 konfiguracja dostępu do polecenia sudo, 36 loadera GRUB, 96 pakietu PHPldapadmin, 104 serwera Kerberos, 147 zapory Shorewall, 223 konfigurowanie jadra systemu, 55 konsoli, 63 modułu Netconsole, 66 pakietu TCP Wrappers, 182 serwera Apache, 211, 349 Kerberos, 147, 153 LDAP, 100 proxy, 206 Tripwire, 215 zabezpieczeñ serwerów, 23 zapory pfSense, 252 konsola do debugowania, 63 konta użytkowników, 24 kontrola dostępu, 95 kopie zapasowych, 47 korekcja błędów, 71

### L

LDAP, Lightweight Directory Access Protocol, 100, 103, 155 lista ACL, 86 lista kontrolna bezpieczeñstwa, 28 audyt, 29 dostępność systemu, 29 dyski, 28 sieć i usługi, 29 uruchamianie, 28 logowanie, 107 blokowanie, 113, 137 zdalne, 352, 363 bezpieczne, 354 luka Dirty Cow, 302 Shellshock, 281, 284, 285, 290 xt\_TCPMSS, 300 luki w zabezpieczeniach, 281, 300 LUKS, Linux Unified Key Setup, 31 Lynis, 397

### M

MAC, Mandatory Access Control, 95 maska podsieci, 255 maszyna wirtualna, 246 mechanizm LUKS, 31, 272 PAM, 120, 159 pam usb, 122 menedżer aktualizacji, 291, 292 maszyn wirtualnych, 280 sieci, 163 menu Application, 251 File systems, 58 ModSecurity, 186 moduł Netconsole, 63, 67 PAM, 120 monitorowanie, 25, 27 aktywności użytkowników, 116 bezpieczeństwa sieci, 336, 385 dzienników zdarzeń, 315 ruchu, 165 sieci, 307, 341 w czasie rzeczywistym, 331 systemu, 303, 311 MultiTail, 315

#### N

narzedzia bezpieczeństwa, 197 systemowe, 318, 322, 325, 328 narzędzie Git, 54 nasłuchiwanie, 333 Nmap, 39, 307 nośnik startowy USB, 52 NST Linux, 259 interfejs NSTWUI, 261, 262

### Ω

obsługa SSL, 194, 210 ocena podatności, 38 ochrona plików wrażliwych, 98 odbiornik komunikatów, 69 odrzucanie pakietów, 228

ograniczanie  $dostepu, 110$ zdalnego dostępu, 140 OpenNMS, 341 OpenVAS, 389, 394 operacje na plikach, 90 OSSEC, 224

### P

pakiet acct, 116, 119 auditd, 376 ClamAV, 368 Glances, 311, 314 Grsync, 238 ICMP Echo, 179 ICMP Host Unreachable, 180 **ICMP** Time Exceeded, 179 iptables, 169 iptables-persistent, 173 IPTraf, 331 Java, 130 JDK, 128 krb5-config, 152 Logcheck, 304, 306 Lynis, 397, 400 mod security, 186 ModSecurity, 188 Netcat, 68 Nmap, 200, 307 OpenLDAP, 101 OpenNMS, 341, 343, 344, 345, 348 OpenSSH, 354 openssh-client, 136 openssh-server, 137, 285 OpenSSL, 209 OpenVAS, 389 OSSEC, 224, 225, 227, 229, 231 pam-usb, 124 PHPldapadmin, 103, 106 Postfix, 358 Rsync, 238 Shorewall, 220, 221, 222 slapd, 106 Snort, 232, 233, 235 Squid, 204 Suricata, 336, 337, 338, 339, 340 sxid, 200 sXid, 198

Syslinux, 52 TCP Wrappers, 182, 186 Tcpdump, 166, 169 Tripwire, 215, 216, 217, 218, 220 Whowatch, 318 WSO2 Identity Server, 128 IPTraf, 331 PAM, Pluggable Authentication Modules, 120, 159 parametry jadra, 73 pfSense, 251 instalacja systemu, 257 konfigurowanie zapory, 252 plik /etc/default/portsentry, 203 /etc/environment, 129 /etc/glances/glances.conf, 313 /etc/host.conf, 177 /etc/hostname, 342 /etc/hosts, 147 /etc/hosts.allow, 183, 184, 185 /etc/hosts.deny, 183, 204 /etc/krb5.conf, 150, 155 /etc/logcheck/logcheck.conf, 305, 306 /etc/logcheck/logcheck.logfiles, 306 /etc/modprobe.d/netconsole.conf, 67 /etc/modsecurity/crs-setup.conf, 189 /etc/modules, 67 /etc/network/interfaces, 162, 164, 231 /etc/nsswitch.conf, 159 /etc/pam.d/common-session, 159 /etc/pam.d/login, 112 /etc/pamusb.conf, 121, 122 /etc/passwd, 114, 286, 289 /etc/phpldapadmin/config.php, 158 /etc/securetty, 112, 113 /etc/security/access.conf, 112 /etc/shadow, 114 /etc/shorewall/rules, 223 /etc/shorewall/zones, 222 /etc/ssh/sshd\_config, 137, 139, 153 /etc/sudoers, 126, 127, 138 /etc/sxid.conf, 199, 200 /etc/sysctl.conf, 73 /etc/tripwire/tw.pol, 218 /var/ossec/etc/ossec.conf, 230  $\sim$ /netconsole.log, 68 authorized\_keys, 287, 288 capture.pcap, 168 carbon.xml, 130 conn.log, 185 CSR, 213 file1.txt, 89

id\_rsa, 141 id\_rsa.pub, 287 local\_rules.xml, 231 lynis, 75 modsecurity.conf, 187 modsecurity.conf-recommended, 187 permissions.acl, 89 policy, 223 securetty, 111 sudoers, 36 System.map, 62 wtmp, 118 pliki dziennika, 303, 306 przenoszenie, 90 rozszerzone atrybuty, 98 synchronizacja, 243 wrażliwe, 98 zdalne kopiowanie, 143 zmiana nazwy, 90 poczta elektroniczna, 358 podatności, 300 polecenie apt-get install glances, 312 apt-get update, 343 attr, 98 aureport, 382 ausearch, 379, 380, 382 cat, 114 chmod, 80, 83 chown, 84 cp, 90 Details, 249 diff, 300 dmesg, 108 File/Connect to Server, 145 getfattr, 99 glances, 312, 315 gree, 109 grsync, 239 ifconfig, 163 iptables, 172 kadmin.local, 150, 153 Keys, 320 kinit tajinder, 154 last, 109, 110 lastb root, 108 lastcomm, 119 lastlog, 110 lista princs, 151 ls, 78

polecenie lshw, 163 lsof, 325, 326, 327 make, 118 install, 61, 118, 338 menuconfig, 58 more, 111 multitail, 316, 317 mv, 90, 91, 92 New Task, 392 nmap localhost, 309 openssl, 193 pamusb-conf, 121 patch, 299, 300 polityka bezpieczeñstwa, 22 put, 287 rsync, 243 scp, 144, 155 service apache2 restart, 210 shorewall restart, 224 squid3 restart, 207 Set NST System Passwords, 260 setenforce, 97 setfacl, 88 setfattr, 99 Settings, 370 sftp, 145 Simulation, 241 snort, 235 ssh adres\_IP, 135 stat, 322, 323, 324 strace, 328, 329, 330 sudo, 36, 58, 126, 128, 169, 325 sxid, 199 systemctl, 382, 384 tail, 330 Targets, 390 tcpdump, 166, 167, 168, 169 unzip, 130 usermod, 115 vrfy, 363 whowatch, 318, 319 poprawki bezpieczeñstwa, 291, 297 PortSentry, 200 postęp skanowania, 371 Postfix, 360 powïoka bash, 281, 284, 290 prawo dostępu do plików i katalogów, 80, 86 program ARM, 246

aureport, 378 ausearch, 378 chkrootkit, 376 ClamAV, 365, 367, 368 fwbackups, 47 Glances, 311 Grsync, 237 IDAM, 128 IPTraf, 332, 336 kadmin.local, 150 Logcheck, 303 Lynis, 73, 75, 397 MultiTail, 315 Netcat for Windows, 69 Nikto, 395 Nmap, 39, 203, 307 OpenNMS, 341 OpenSSH, 134 OSSEC, 224 PortSentry, 200 rkhunter, 374, 376 rozruchowy, 51 GRUB, 65, 70 rsync, 48, 237 scp, 146 sftp, 145 Shorewall, 220 Snort, 232 SSH, 182 sXID, 197 Systemd, 382 Tripwire, 215 Update Manager, 292 VirtualBox, 246 VMWare, 246 Whowatch, 319, 321 Wireshark, 353, 355 programy antywirusowe, 365 protokóï HTTPS, 131, 213 LDAP, 155 SFTP, 146 SMTP, 358 SSH, 133 SSL, 191, 192, 350 TCP/IP, 161 przechwytywanie pakietów, 357 przerwania niemaskowalne, 71 przestrzeñ nazw, 98 punkty montowania, 53

### Q

Qubes Linux, 273 hipernadzorca Xen, 280 instalowanie, 273 systemu, 276 konfiguracja systemu, 277 lokalizacja systemu, 274

### R

RAM dysk, 62 reguły CSR, 188 zapory iptables, 171, 172, 173, 175, 177, 179 rejestrowanie zdarzeñ, 303 repozytoria Ubuntu, 100 repozytorium GitHub, 225 PPA Oracle, 129 rkhunter, 374 root, 43 rootkit, 224, 228, 372, 375 rozszerzenie SELinux, 95, 96 rozszerzone atrybuty plików, 98 rsync, 48, 237

### S

screencasting, 248 Security Onion, 385, 388 Linux, 263 serwer Apache, 186, 191, 209, 351 FTP, 357 Glances, 315 Kerberos, 147 LDAP, 100, 155, 157, 159 OpenSSL, 208 proxy Squid, 208 Squid Proxy, 204 SSH, 147, 287 sshd, 136 Ubuntu, 106 WSO2 Identity Server, 131 WWW, 349, 395 serwery bezpieczeñstwo, 26 zasady konfiguracji, 24, 26 sesja połączenia, 154 SSH, 137, 140

SFTP, Secure File Transfer Protocol, 146 Shorewall, 220 sieci TCP/IP, 161 Simple Backup Solution, 48 skaner Nmap, 203, 307, 311 OpenVAS, 394 skanowanie, 365, 394 hostów, 39 serwera, 390 serwerów WWW, 395 sieci, 310 systemu, 368 skrypt example.sh, 289 install.sh, 226 konfiguracyjny, 117 sample.sh, 287 słowo kluczowe acl, 207 src, 207 SMTP, Simple Mail Transfer Protocol, 358 sniffing, 357 Snort, 232 SSH, Secure Shell, 354 SSL, Secure Sockets Layer, 208 status pakietu OSSEC, 229 statystyki interfejsu, 335 sXID, 197 sygnatury rootkitów, 373, 375 synchronizacja plików, 243 system IDAM, 128 Kerberos, 147 klienta, 147 plików bezpieczeñstwo, 77 ext4, 59 Security Onion Linux, 385 wykrywania wïamañ, 215, 224, 232 Systemd, 382 szyfrowanie, 357 dysków, 31

### T

Tails Linux, 270 podmenu Tails, 272 TCP Wrappers, 182 TCP/IP, 161 Telnet, 352

testowanie jądra, 63 token uwierzytelniający, 120 Tripwire, 215 tryb analizatora pakietów, 232 wymuszania, 97 zezwalania, 96 tworzenie domeny, 149 hasła, 150 kopii zapasowych, 47

### U

Ubuntu, 100 uprawnienia do wykonania pliku, 81 URI, Uniform Resource Identifier, 156 urząd certyfikacji, 214 urządzenie USB, 123, 124 usługa auditd, 376, 378, 380, 382 FTP, 356 HTTPD, 349 LDAP, 103 nscd, 160 OSSEC, 231 PortSentry, 203 postfix, 362 shorewall, 224 SMTP, 358 Squid, 207 SSH, 136, 139, 310, 354 Telnet, 352, 363 ustawienia protokołu TCP/IP, 165 usuwanie błędów, 63 utwardzanie systemu, 397 uwierzytelnianie, 295 lokalne, 107 oparte na kluczach, 140 PAM, 121 USB, 124 uĝytkowników, 120, 155 zdalne, 133 uĝytkownik root, 43, 112, 137, 138

### V

VirtualBox, 246 VMWare, 246

#### W

WAF, Web Application Firewall, 186 Whowatch, 318 Wireshark, 353 wirtualny host, 194 włamania, 29 własność plików, 84 wyjątek bezpieczeństwa, 212 wykrywanie błedów, 71 rootkitów, 224, 228, 372 włamań, 29, 232, 385 wyszukiwanie luk i podatności, 389 wyświetlanie podkatalogów, 79

### Z

zabezpieczanie ruchu sieciowego, 191 serwerów, 23 zadanie skanowania, 392, 393 zakleszczenie, 72 zapora sieciowa Shorewall, 220 iptables, 169, 171 ModSecurity, 186 pfSense, 252 UFW, 346 zarządzanie aktualizacjami, 291 dostępem, 128 kontami użytkowników, 24 zarządzanie plikami dziennika, 303 sieciami TCP/IP, 161 usługą LDAP, 103 uĝytkownikami, 155 zasady konfiguracji serwera, 24, 26 monitorowania, 25, 27 tworzenia haseł, 24 zawieszenia pozorne, 72 zdalne kopiowanie plików, 143 zdarzenia, 303, 315 zmiana nazwy katalogu, 91 plików, 92 właściciela plików i katalogów, 84 zmienne środowiskowe powłoki, 283 znaczniki czasu, 93

# PROGRAM PARTNERSKI GRUPY HELION -

Zmień swoją stronę WWW w działający bankomat!

1. ZAREJESTRUJ SIĘ<br>2. PREZENTUJ KSIĄŻKI

Dowiedz się więcej i dołącz już dzisiaj! http://program-partnerski.helion.pl

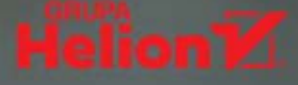

### Przygotuj się na atak. Zabezpiecz swojego Linuksa!

Wokół zagadnienia bezpieczeństwa Linuksa narosło sporo mitów. Niektórzy uważają, że jako system open source nie zapewnia odpowiedniego poziomu bezpieczeństwa. Inni — że jedynie eksperci są w stanie poradzić sobie z wirusami i atakami hakerów na ten system. Są również osoby twierdzące, że Linux jest całkowicie odporny na wirusy i trudno go skompromitować. Żadne z tych twierdzeń nie jest do końca prawdziwe. Podczas konfigurowania i użytkowania systemów linuksowych bezpieczeństwo powinno być priorytetem. Istnieje wiele sposobów wykrywania i usuwania luk w zabezpieczeniach i rzetelny administrator systemu jest w stanie poradzić sobie z tym zadaniem.

Sięgnij po tę książkę, jeśli jesteś odpowiedzialny za bezpieczeństwo systemu linuksowego. Zawarto tu szereg porad i wskazówek dotyczących konfiguracji jądra, bezpieczeństwa systemu plików i sieci oraz różnych narzędzi usprawniających administrowanie systemem. Nie zabrakło omówienia specjalnych dystrybucji Linuksa, opracowanych z myślą o monitorowaniu bezpieczeństwa. Zaprezentowano zagadnienia dotyczące skanowania w poszukiwaniu luk, wykrywania włamań oraz audytowania systemu Linux. Ciekawym tematem zawartym w książce są zasady bezpiecznego korzystania z takich usług jak HTTPD, FTP i telnet. Zrozumienie zaprezentowanych tu treści jest łatwiejsze dzięki licznym praktycznym przykładom.

#### W tej książce między innymi:

- solidne podstawy bezpieczeństwa systemów linuksowych
- optymalne konfigurowanie jadra systemu
- usuwanie luk w zabezpieczeniach powłoki bash
- monitorowanie i analiza dzienników zdarzeń oraz skanowanie sieci
- utwardzanie systemów linuksowych za pomocą pakietu Lynis

Tajinder Kalsi - od ponad dziewieciu lat pracuje w branży IT. Specjalizuje się w testowaniu aplikacji internetowych, szacowaniu podatności na zagrożenia oraz testach penetracyjnych i ocenie ryzyka. Jest konsultantem do spraw bezpieczeństwa informacji. Chetnie dzieli się wiedzą, prowadzi seminaria na ponad 120 uczelniach. Oprócz prowadzenia szkoleń pracował nad projektami VAPT dla różnych klientów. Zdobył certyfikat ISO 27001 LA oraz uprawnienia IBM Certified Analyst.

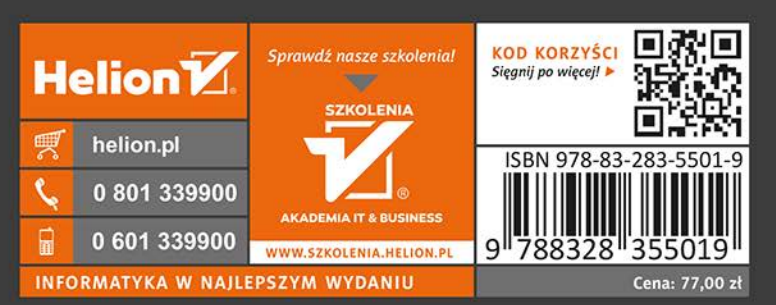

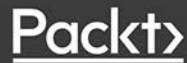